#### CM & RE tools

#### Software Verification Team Project #2

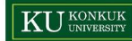

## The Concept of CM

### ▶ (Software) Configuration Management

- (소프트웨어) 형상 관리
- ▶ 시스템이나 제품의 성능과 기능 및 물리적 특성들을 지속적으로 관리
- ▶ 관리를 위한 표준과 절차를 개발하고 적용하는 것

#### ▶ Software Configuration

- Software Engineering의 Process로부터 생성된 모든 정보 항목의 집합체
- ▶ 프로젝트 계획서, 명세서, 설계서, 구조도, 프로그램 코드, 데이터, 테스트 케이스, 유지 보수 문서 등

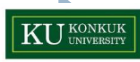

### The Purpose of CM

#### ▶ 시스템 파악

- ▶ 시스템은 개발과 이용 중 항상 변한다. -> 여러 다른 형상으로 존재한다.
- ▶ 상이한 컴퓨터에 관해, 상이한 운영체제에 관해, 클라이언트의 특정 기능 을 수용하기 위해 다른 형상 생성 가능
- ▶ 어떤 변경 사항이 어떤 시스템 버전에 수용 되었는지 추적 가능
	- ▶ 소프트웨어 버전 사이의 차이점 파악
	- ▶ 새로운 버전이 통제된 방식으로 개발되는 것을 보증
- ▶ 새 버전이 제 시간에 고객에게 확실하게 인도되는 것 을 보증

### Configuration Management Process

#### 형상 관리 계획 수립

- ▶ 형상 관리를 위해 사용되어야 하는 표준과 절차를 기술
- ▶ 형상 항목 식별
- ▶ 형상 데이터베이스 구축
- ▶ 책임자 선정, 정책 정의, 도구 및 프로세스 명시

#### ▶ 변경 관리

- ▶ 통제된 방식으로 시스템에 변경이 적용됨을 보장
- ▶ CRF(Change Request Form) 작성
- ▶ 형상 데이터베이스에 등록
- ▶ CCB(Configuration Control Board)에 의한 검토

### Configuration Management Process

#### ▶ 버전 관리

- ▶ 시스템의 버전들을 식별하고 기억
- ▶ 필요한 시스템 버전 검색 가능
- ▶ 개발팀(공동 작업자)에 의해 우연히 변경되지 않도록 보장
- ▶ variation : 작은 차이가 있는 버전

### 릴리스 관리

- ▶ 고객에게 배포된 시스템의 버전을 관리
- ▶ 설정 파일, 데이터 파일, 설치 프로그램, 문서, 포장 및 광고

#### ▶ 시스템 구축

▶ 시스템의 컴포넌트들을 컴파일하고 연결

### Tools for CM

#### ▶ SE Tool의 필요성

- ▶ 툴을 도입함으로써 일정 수준의 프로세스와 품질 수준을 담보
- ▶ 툴을 통해 정량적인 프로젝트 관리와 효율적인 리소스 관리가 가능
- ▶ 툴을 통해 기술 인력이 아닌 프로세스가 개발 업무를 수행(개발자 부재 시 다른 개발 인력이 인수 개발 가능)
- ▶ 툴을 통해 인력을 통제하는 것이 아닌 프로세스를 통제 함으로서 보다 효율 적인 SW 개발 프로젝트 추진 가능

## Tools for CM

- ▶ 버전 관리 시스템
	- 기능
		- ▶ 버전과 릴리스 식별
		- ▶ 기억 장소 관리
		- 변경 이력 기록
		- ▶ 독립적인 개발
		- ▶ 프로젝트 지원
	- ▶ Folder 공유 타입 ▶ RCS, SCCS
	- ▶ Client/Server 타입
		- ▶ Subversion(SVN), CVS, Perforce, ClearCase, TFS
	- ▶ 분산 저장소 타입
		- Git, Mercurial, BitKeeper, SVK, Darcs

### SVN

▶ Client / Server 타입의 버전 관리 시스템

- ▶ CVS의 단점을 보완하기 위한 오픈소스 프로젝트로 개발
	- ▶ CVS에 빠른 업데이트 및 브랜칭 태킹 시간
	- ▶ Commit 단위가 파일이 아니라 체인지 셋이라는 점
	- ▶ CVS와거의동일한사용법
	- ▶ 원자적Commit
	- ▶ 양방향 데이터 전송을 통한 네트워크 트래픽 최소화
	- ▶ 트리별, 파일 접근 제어 리스트 (권한에 따른 접근)

### SVN

#### ▶ Terms of SVN

- Repository 네트워크를 통해서 여러 사람이 접근 할 수 있는 저 장소.
- ▶ Check out 저장소에서 소스를 받아오는 것.
- ▶ Commit Check out한 소스를 수정한 뒤 저장소에 갱신 하는 것.
- ▶ Revision 저장소에 저장된 각각의 파일 버전.
- ▶ Head Rivision 최신 리비전
- Import 아무것도 없는 저장소에 맨 처음 소스를 넣는 작업
- ▶ Export 버전 관리 파일을 뺀 순수한 소스 파일을 다운로드
- ▶ Revert 로컬 작업을 버리고 서버의 내용으로 되돌림

#### <http://www.visualsvn.com/visualsvn/download/>

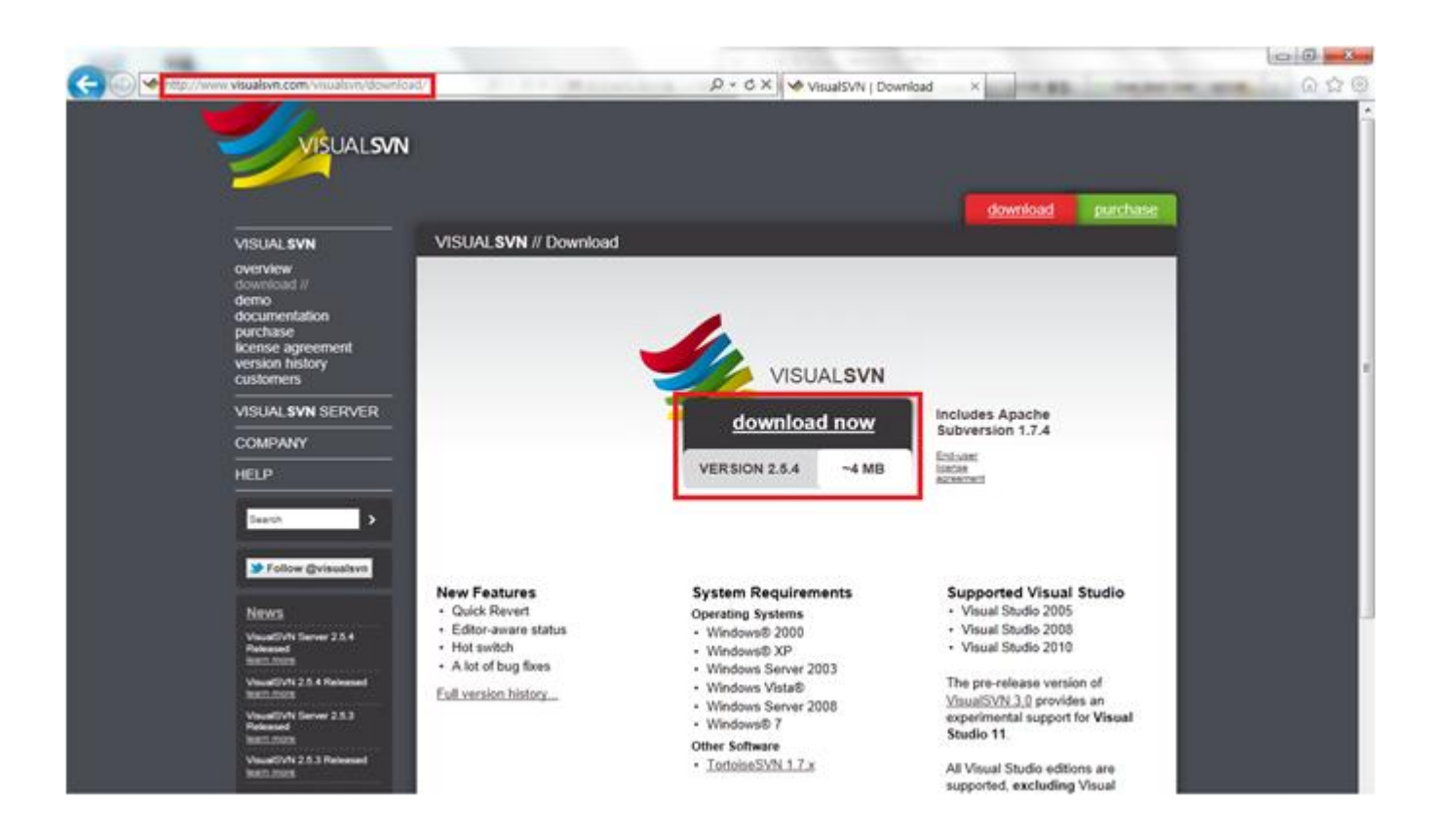

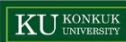

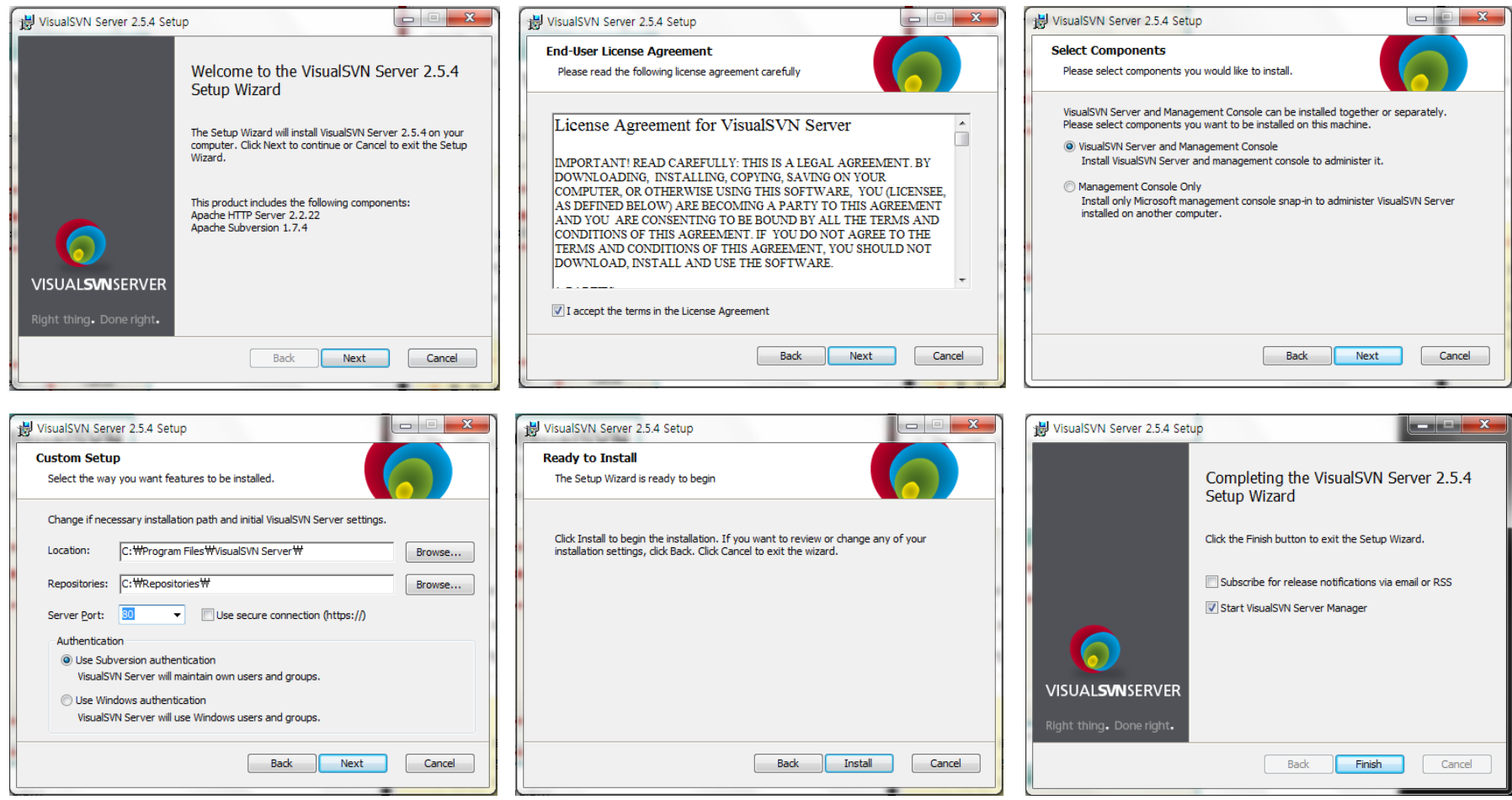

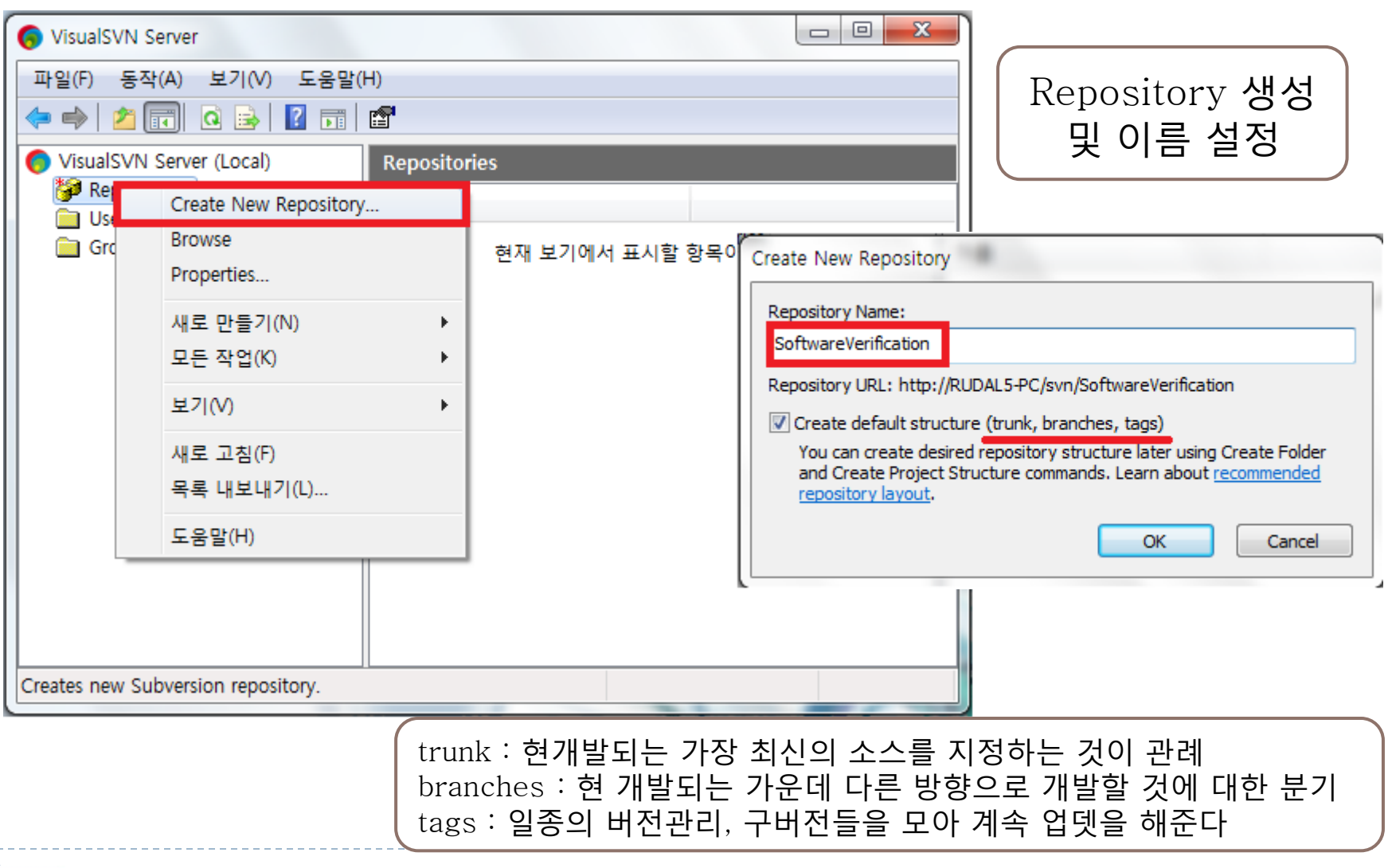

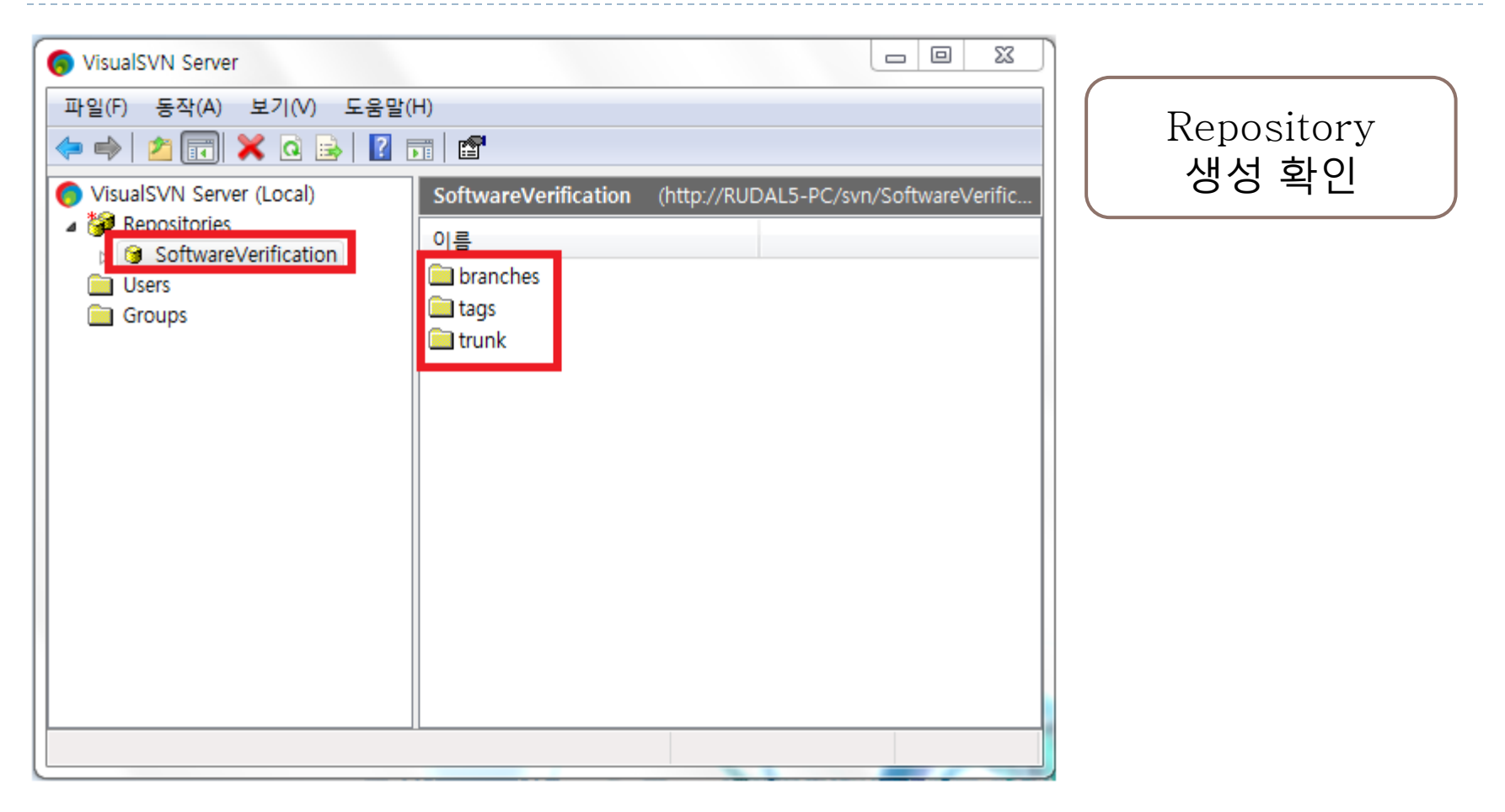

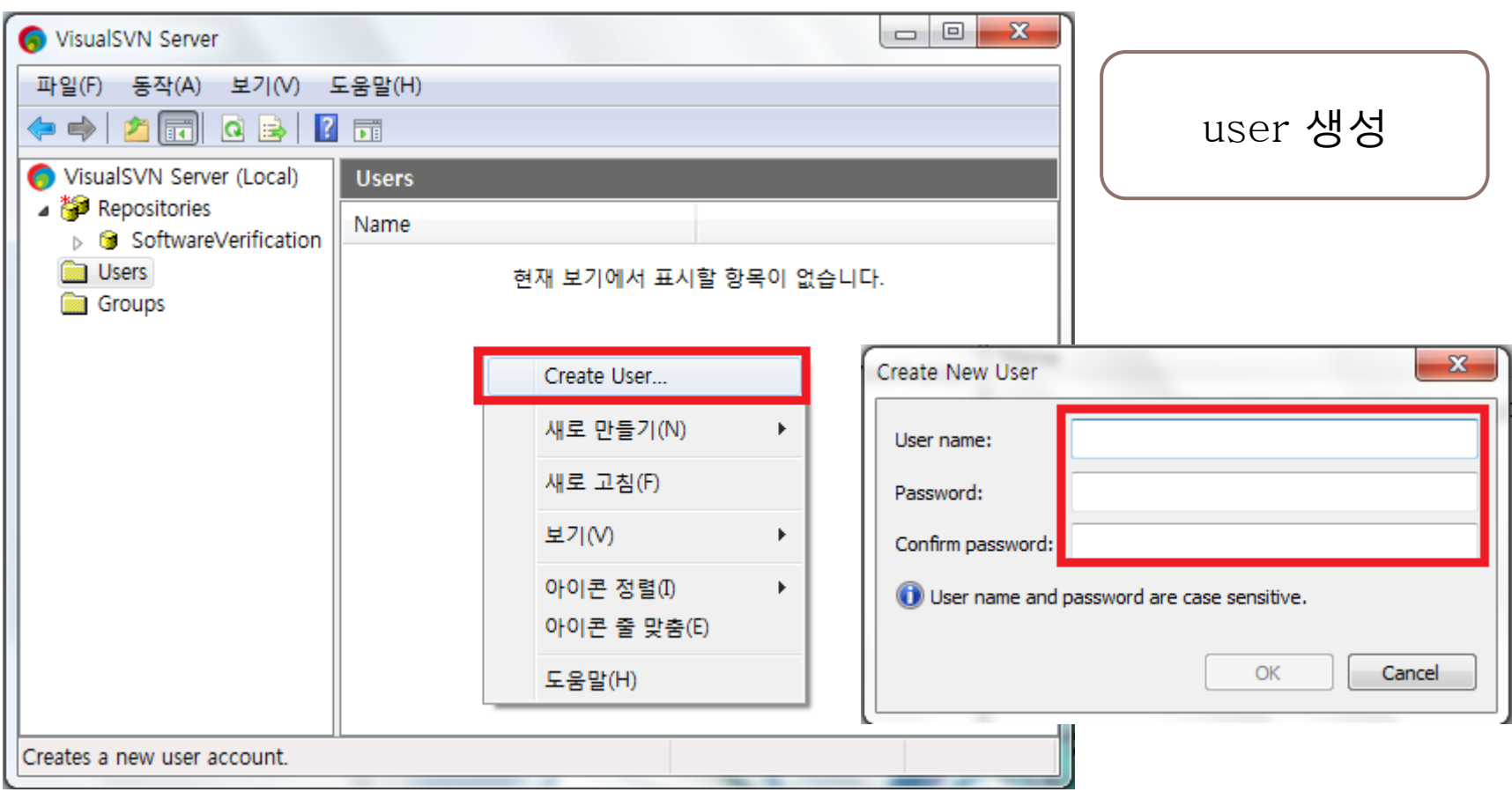

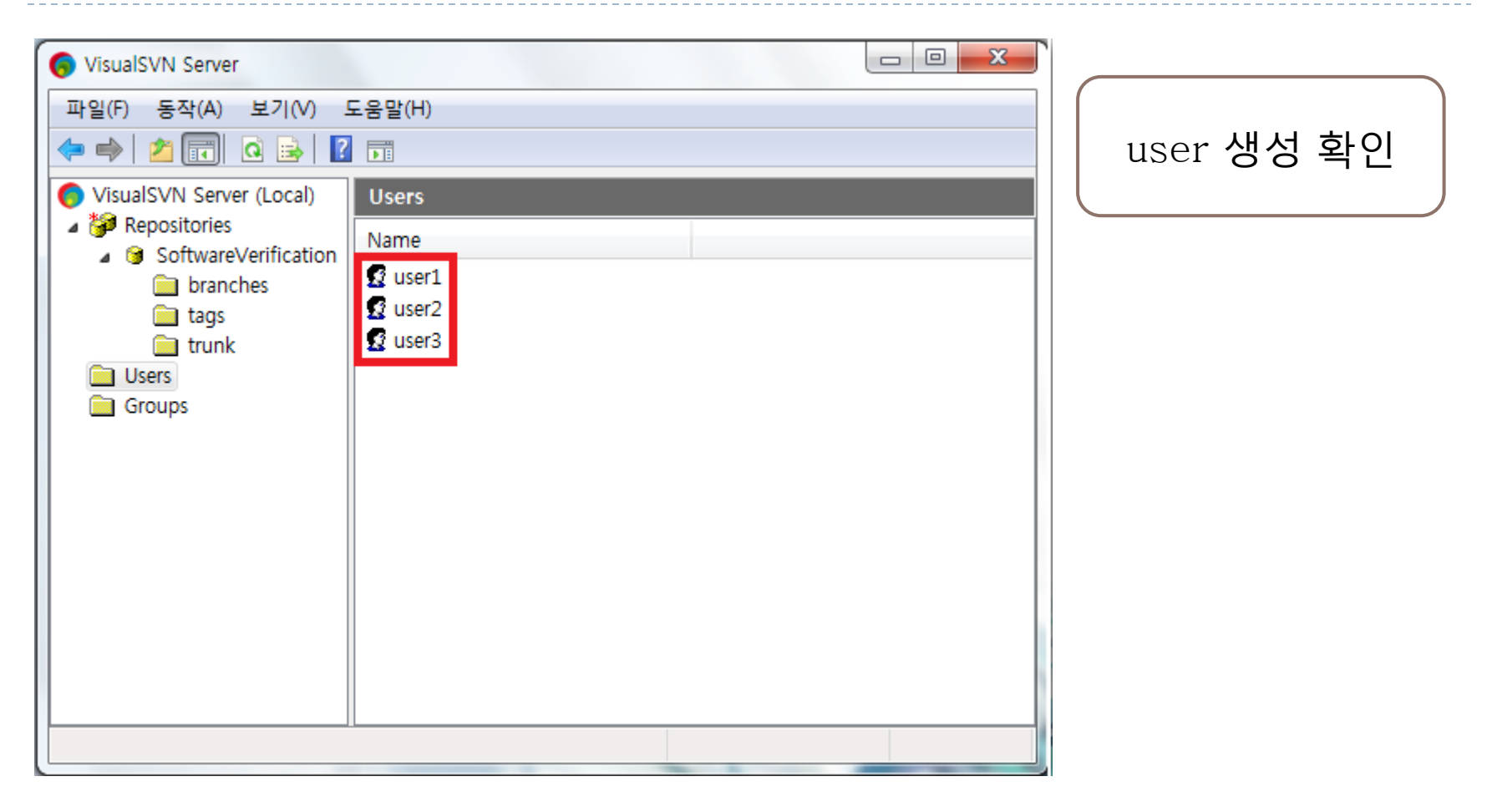

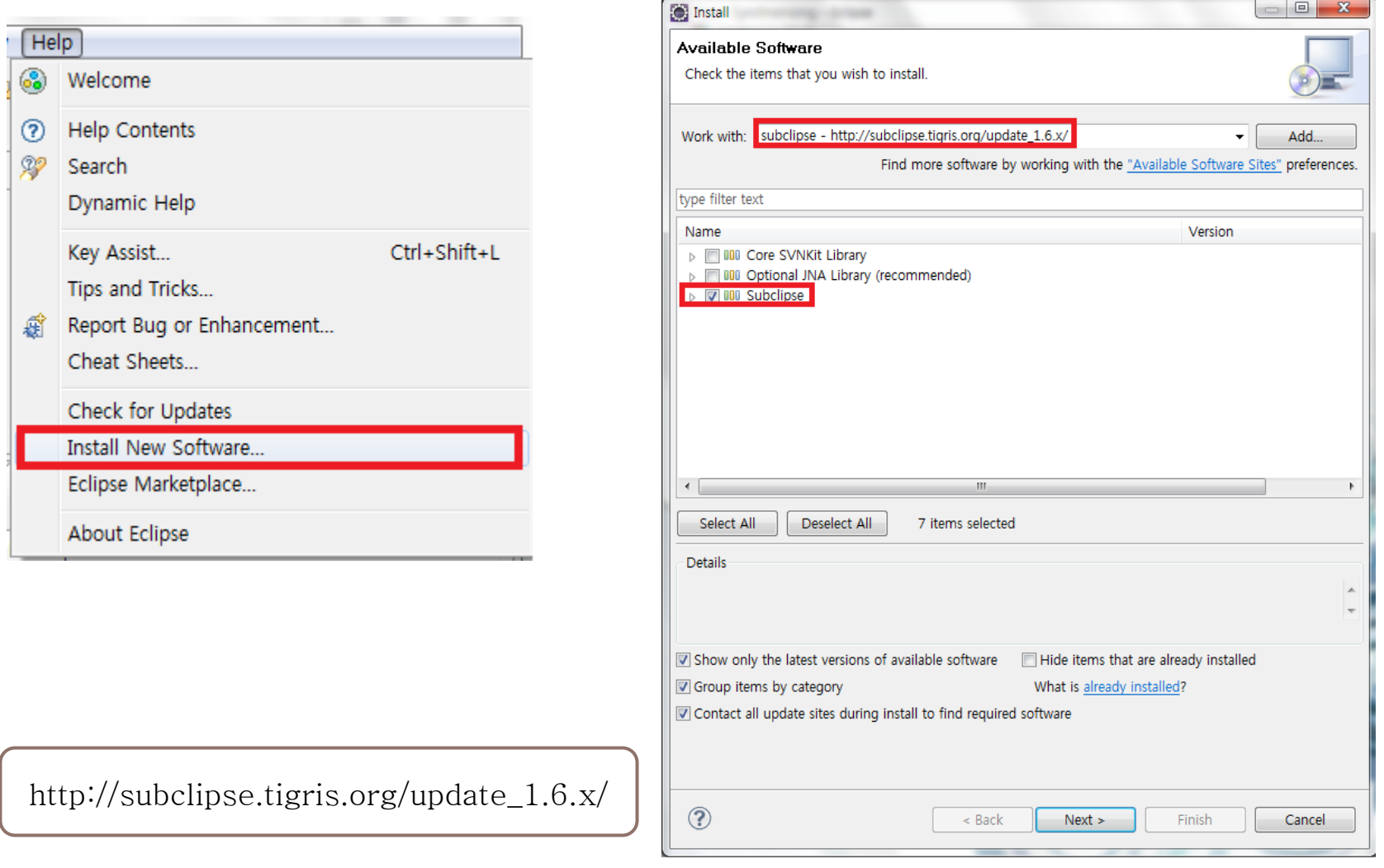

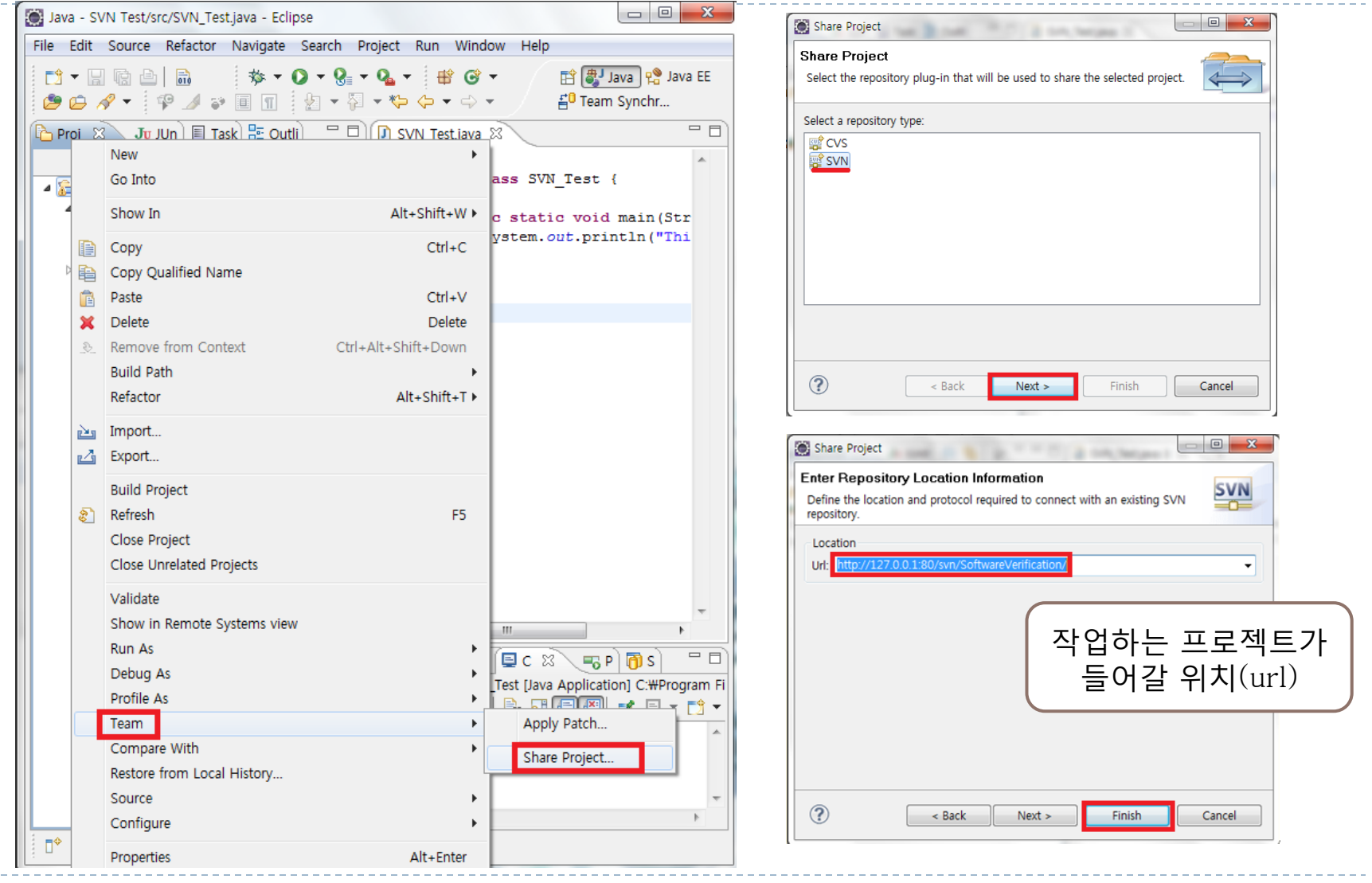

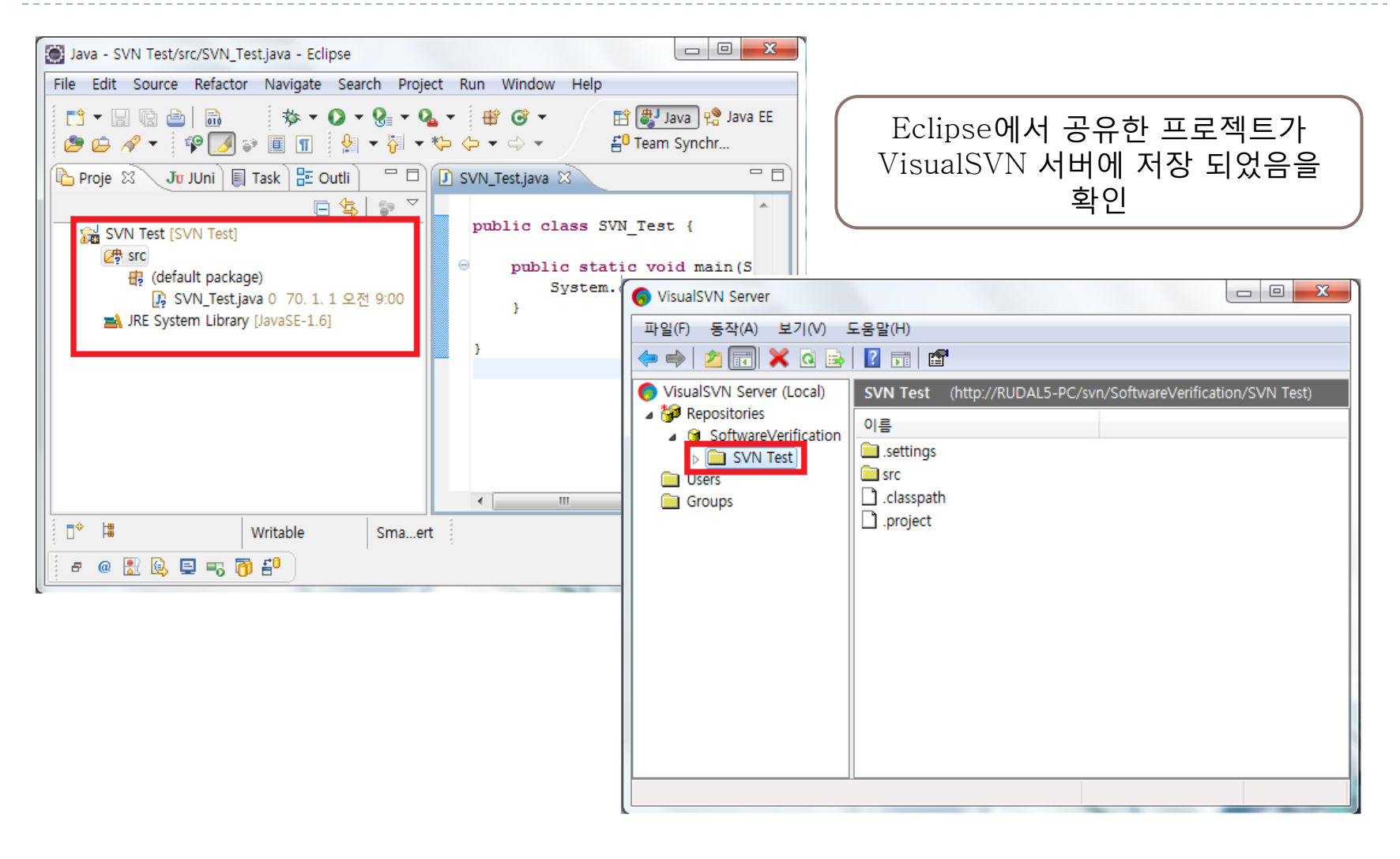

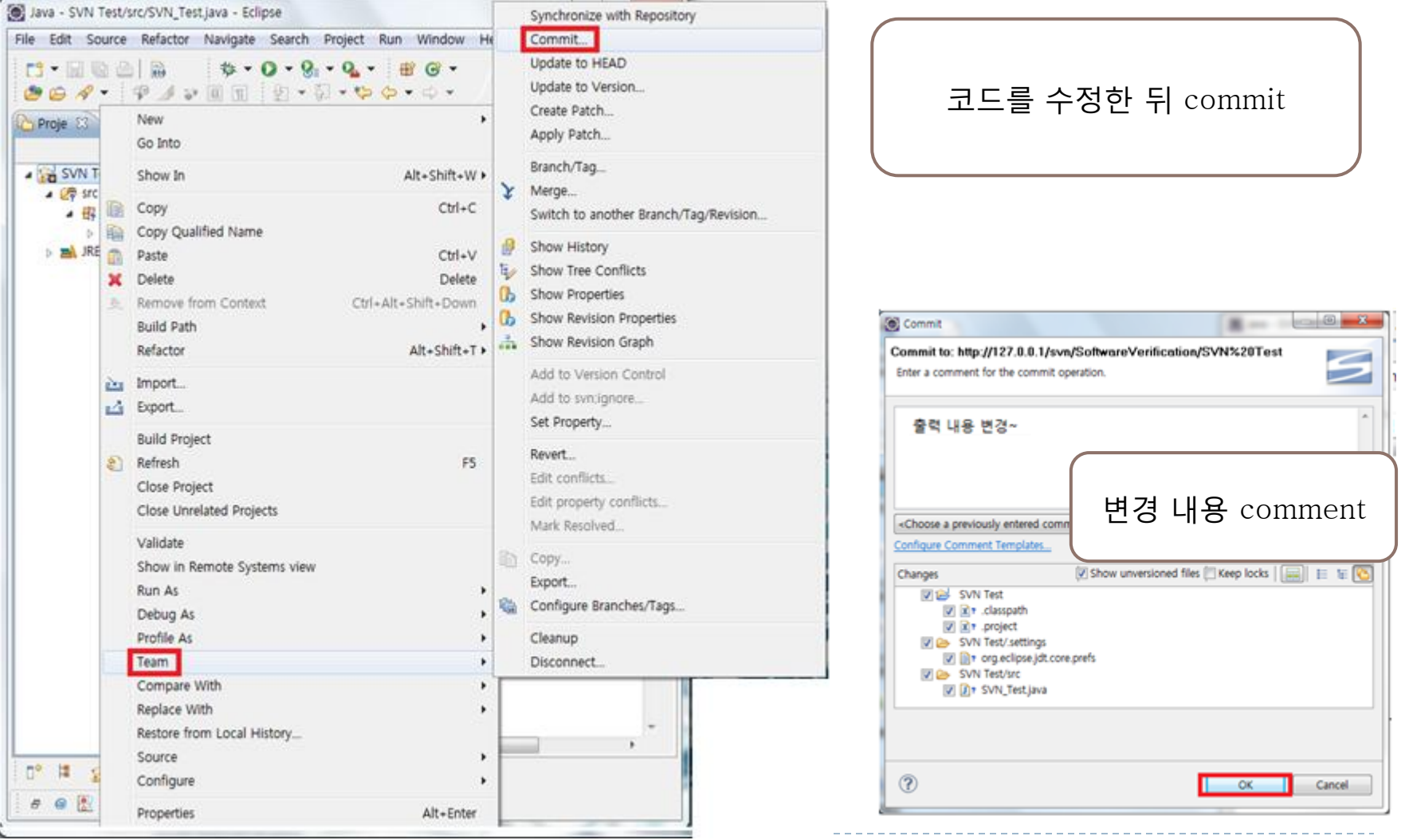

**MISELL KIM** 

**EUNJEONG KIM** 

**LEE JISUNG** 

**GYEONGMI HAN** 

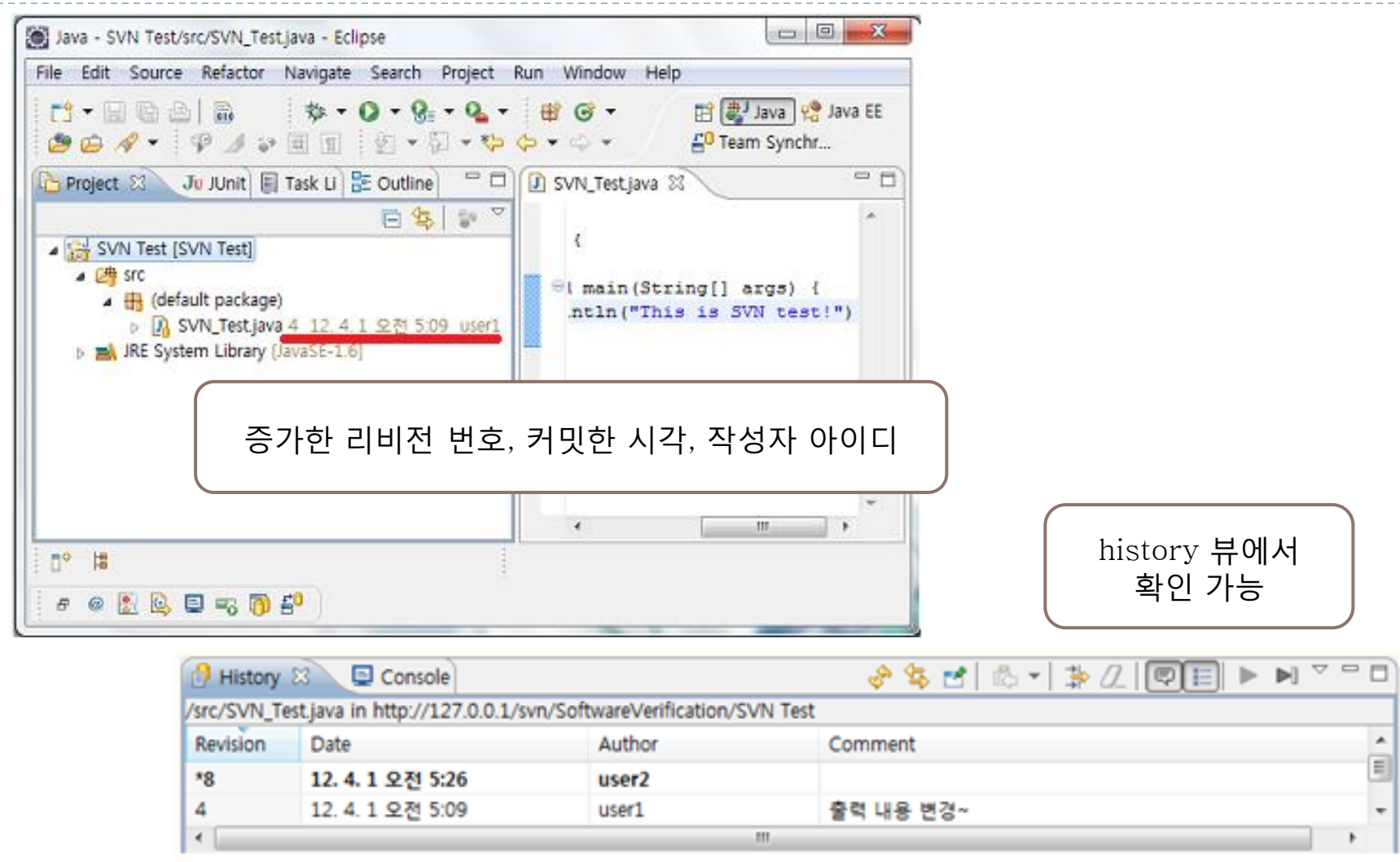

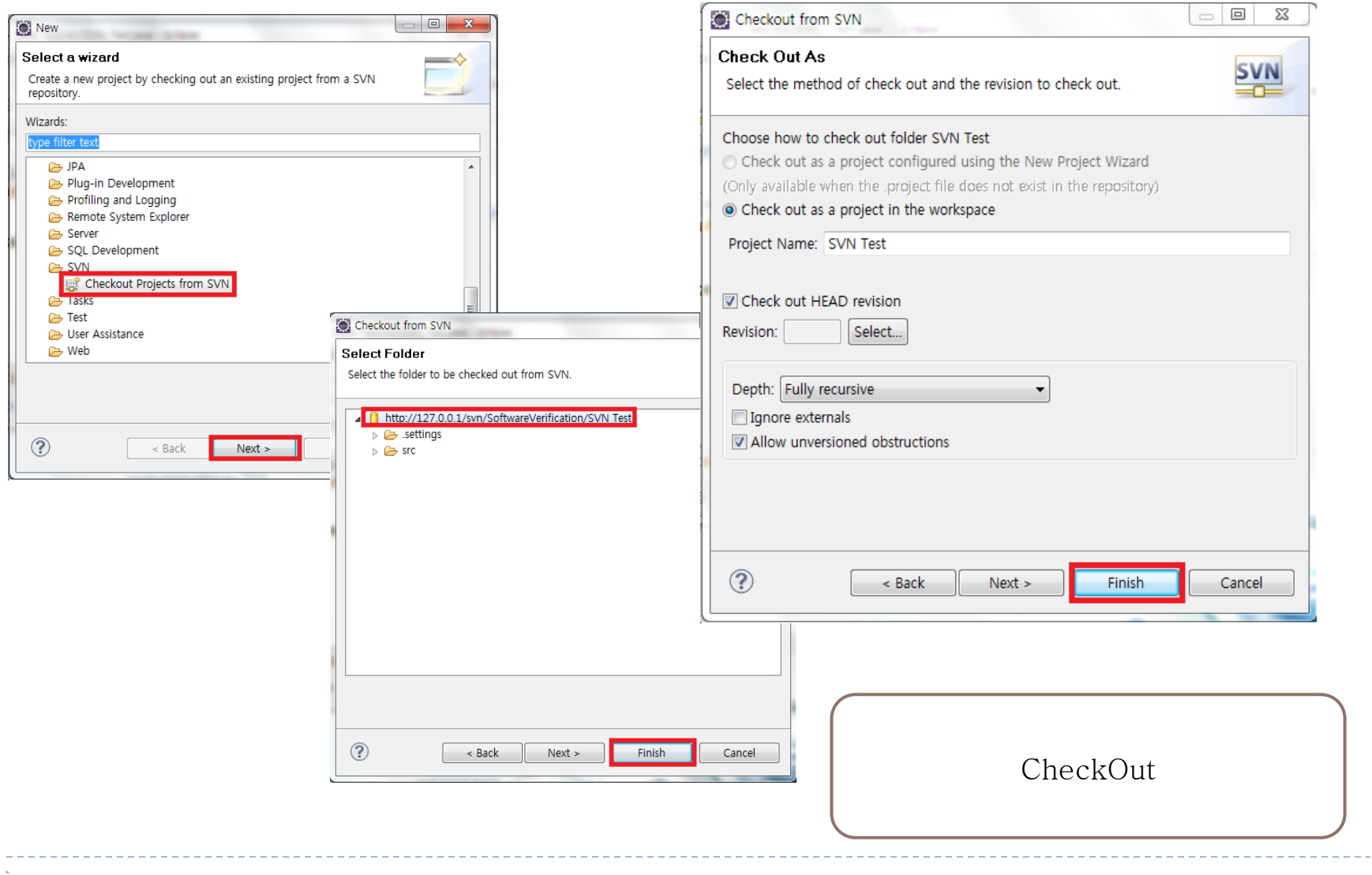

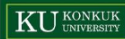

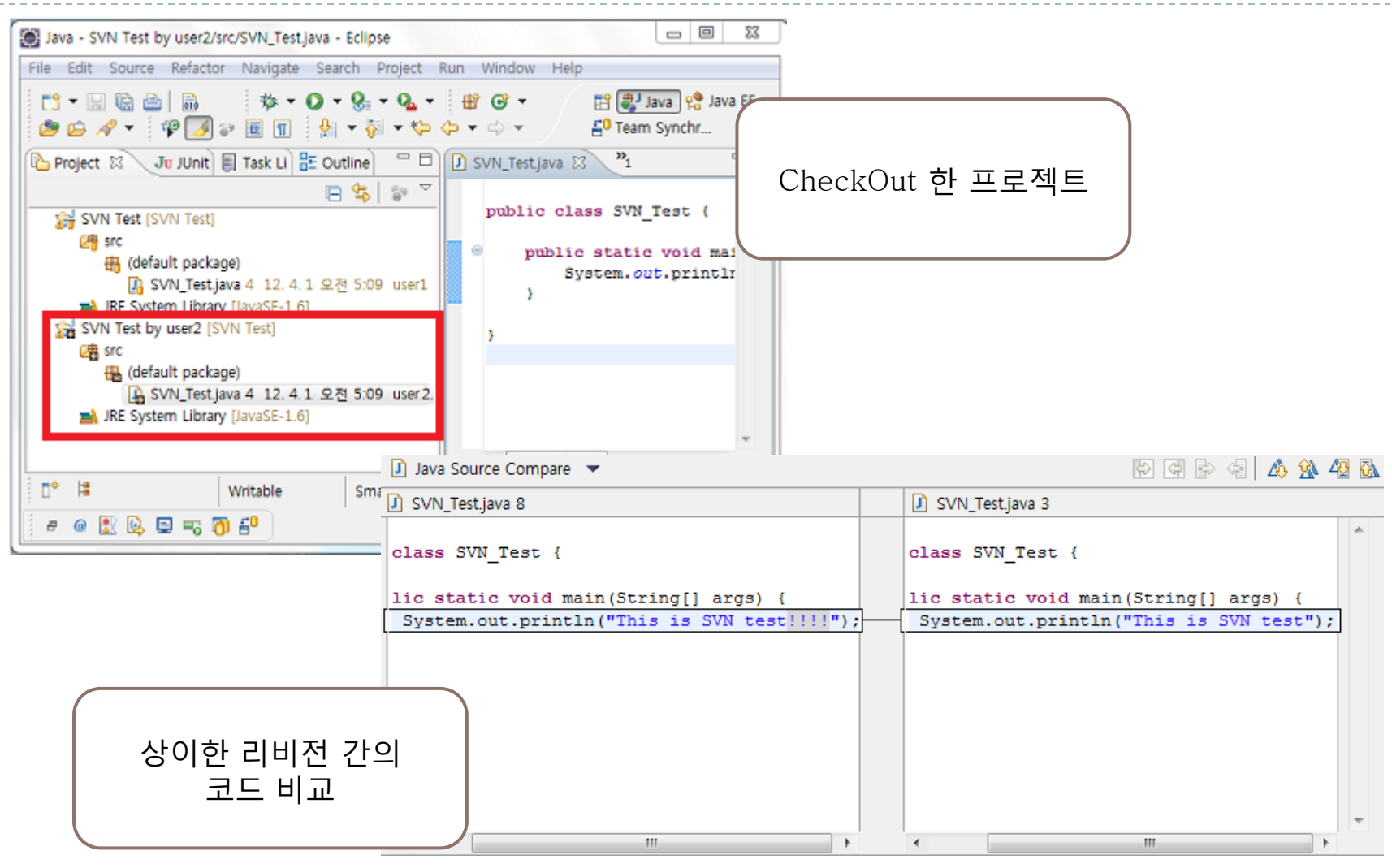

### Git ▶ 분산 버전 관리 시스템

### ▶ Git의 장점

- ▶ 분산 아키텍처
	- -> 완전히 연결이 끊어진 상태에서, 항상 인터넷에 연결 돼야하는 고통 없이 동작한다.
- ▶ 쉬운 브랜치 생성과 merge
- -> 다른 버젂 관리 시스템과는 달리 브랜치를 생성하기가 쉽고, 비용 이 적으며, 속도도 빠르다. 또핚 브랜치를 여러 번 나눈 경우라도 간단히 합칠 수 있다.
- ▶ 서브 버전과 통신
	- -> 자싞만이 회사에서 Git로 바꿀 준비가 된 유일핚 사람이라면? 모두가 서브버전을 계속 사용하고 있어도 걱정할 필요가 없다. Git는 서브버젂 저장소의 모든 이력을 가져올 수 있으며, 변경 사 항을 다시 보낼 수도 있다.

#### ▶ Terms of Git

- Clone 원격 저장소에 저장된 파일들을 개인의 저장소로 복제
- Commit 파일을 저장소에 저장
- ▶ Add commit하기 위해 변경사항을 스테이징
- ▶ 스테이징 관리목록을 갱신 스테이징 영역은 저장소에 넣기 젂 일종의 버퍼에 저장하는 것이다.
	- -> 중복 저장(commit, add) 하는 이유 : 변경사항을 commit하기 젂에 파일을 정교하게 다듬을 수 있는 기회를 제공
- ▶ Push 개인의 저장소에 저장된 파일을 원격저장소에 저장
- ▶ Pull 원격 저장소에 저장된 파일을 개인의 저장소로 가져옴
- ▶ Branch 분기 이력을 만들어 관리
- ▶ Merge 분기된 파일을 통합

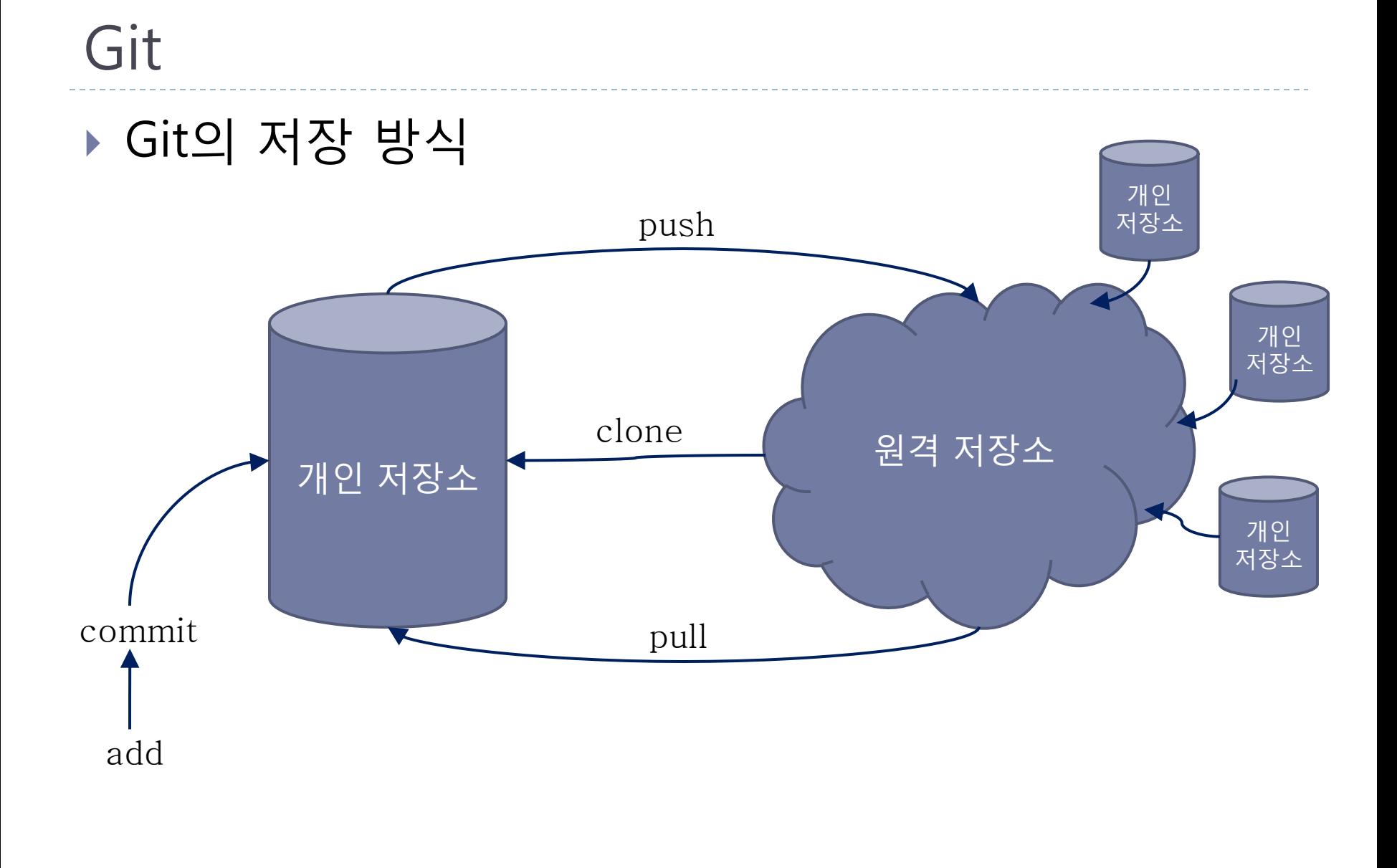

### **Installation** http://git-scm.com/

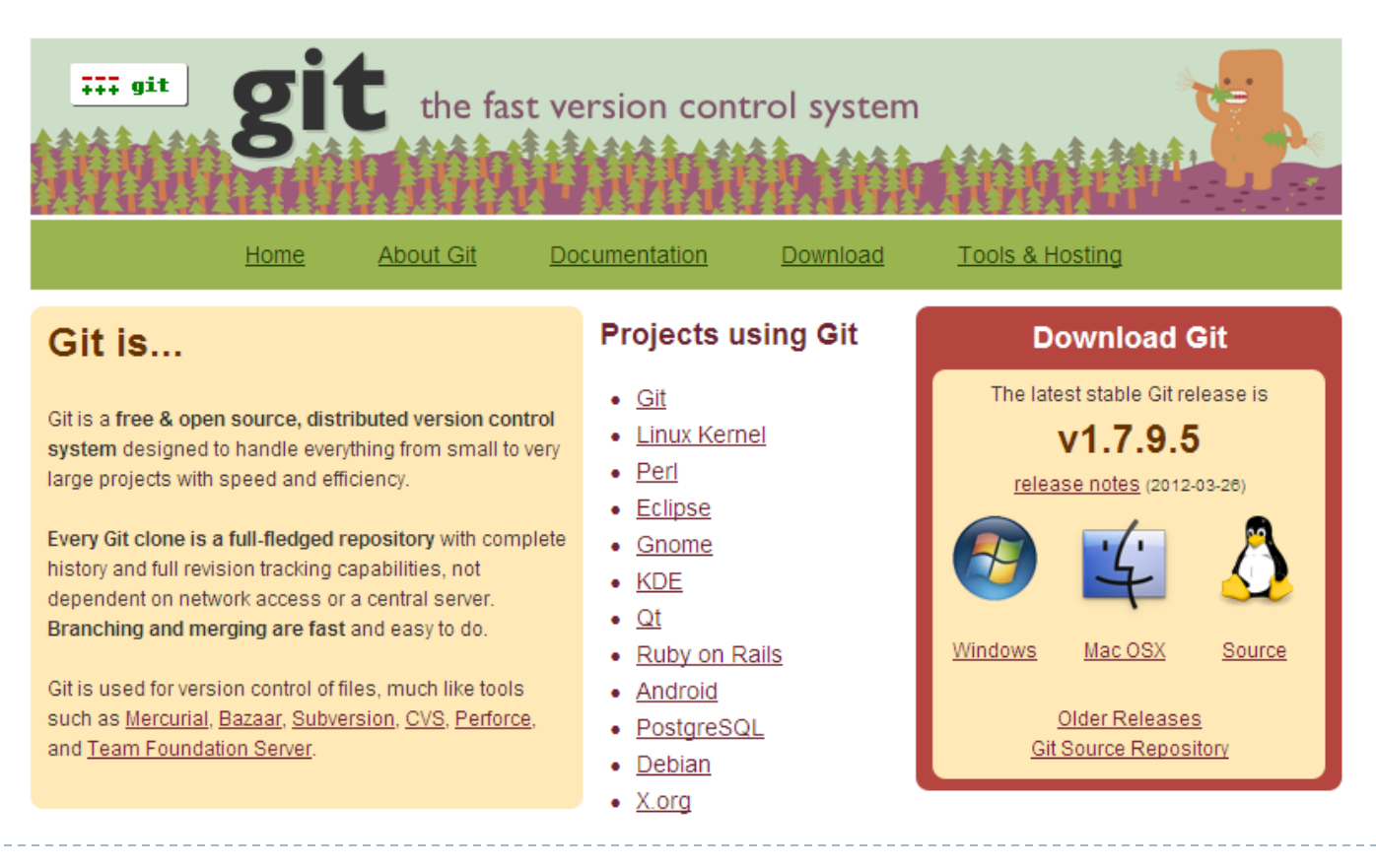

#### Installation

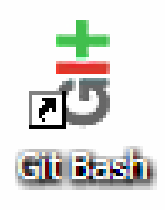

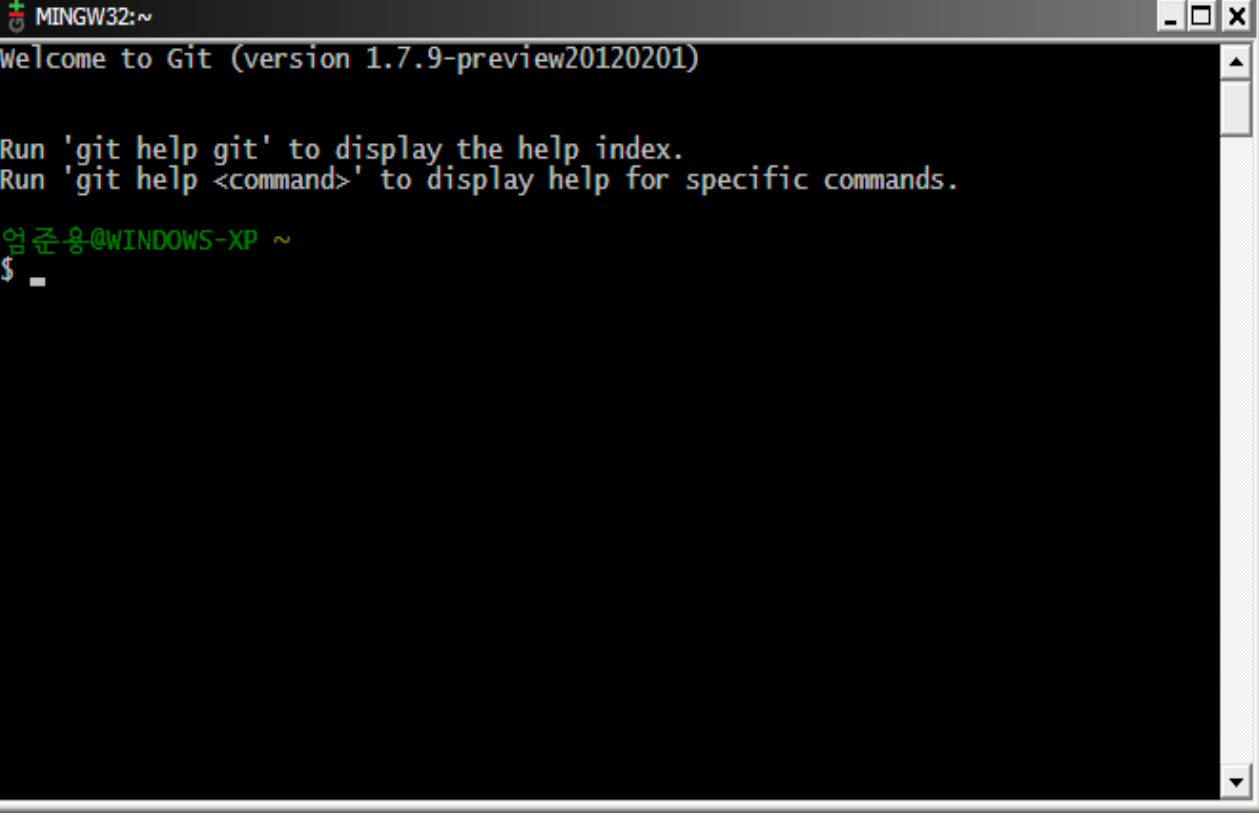

#### ▶ 원격 저장소 생성 ▶ http://blog.codesion.com/

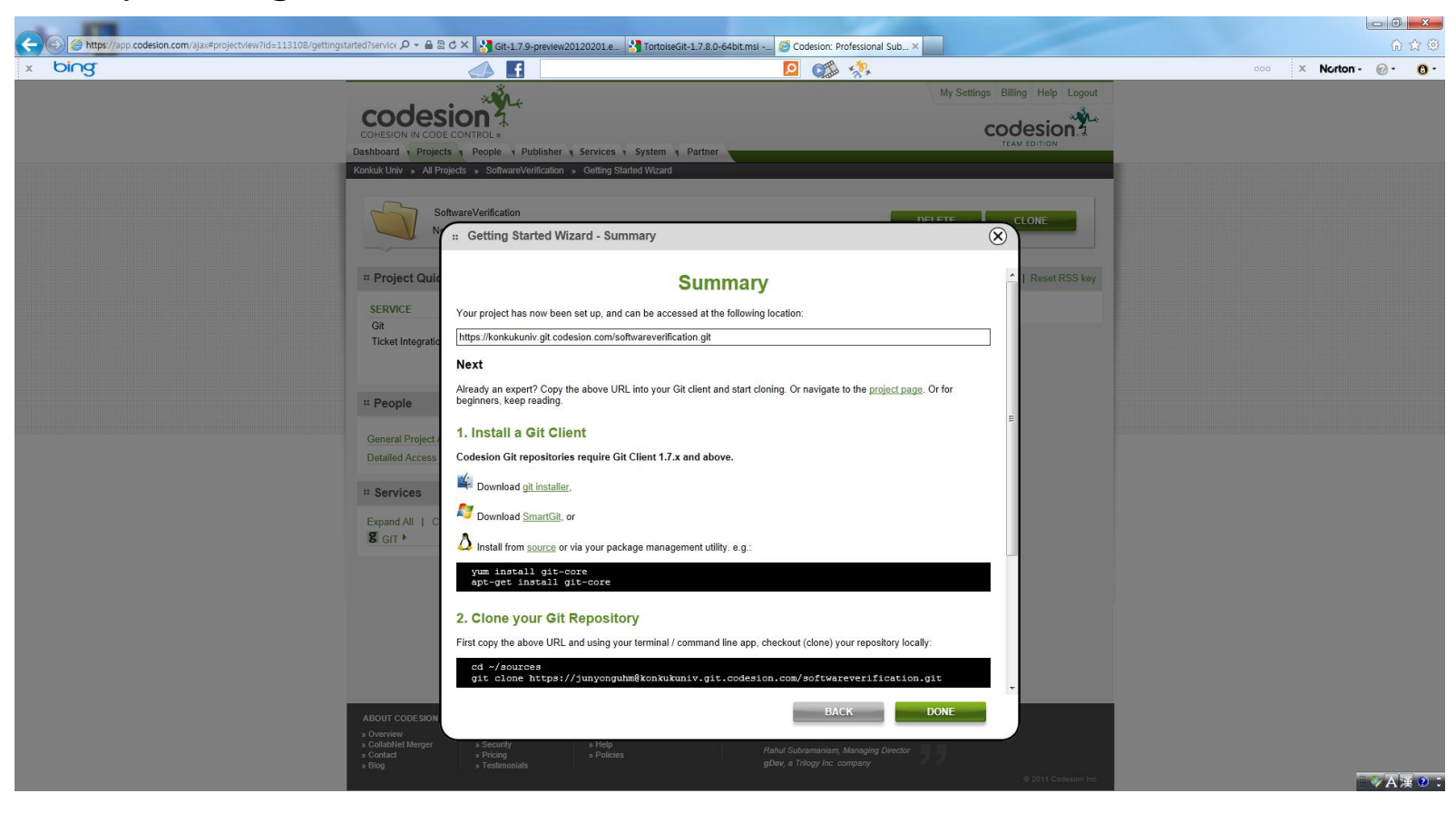

#### Git 명령어 요약

- 설정과 초기화
	- git config --global user.name [사용자명] : 젂역 사용자명
	- git config --global user.email [이메일] : 이메일 구성하기

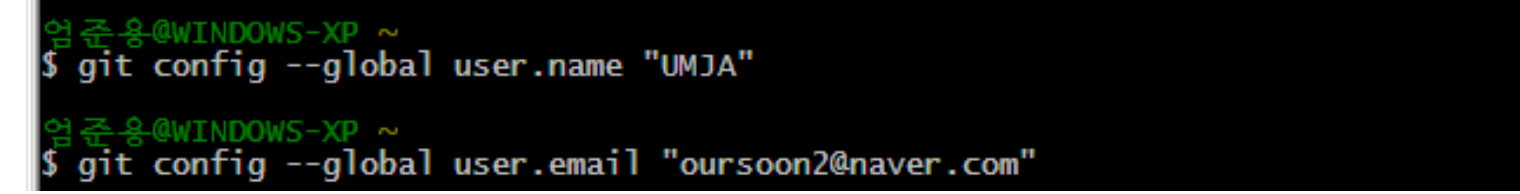

git init : 새로운 저장소 초기화하기

준용@WINDOWS-XP ~ mkdir gitprac  $\leq$   $\leq$ cd gitprac -§@WINDOWS-XP ~/gitprac git init :ialized empty Git repository in c:/Documents and Settings/?/gitprac/.git/ warning: Your console font probably doesn't support Unicode. If you experience s<br>trange characters in the output, consider switching to a TrueType font such as L ucida Console!

#### ▶ Git 명령어 요약

- 설정과 초기화
	- □ git clone [원격저장소 url] : 저장소 복제하기

업준용@WINDOWS-XP ~/gitprac (RB\_1.0.1)<br>\$ git clone https://konkukuniv.git.codesion.com/softwareverification.git<br>Cloning into 'softwareverification'... Username for 'https://konkukuniv.git.codesion.com': Password for 'https://junyonguhm@konkukuniv.git.codesion.com': warning: You appear to have cloned an empty repository.

□ git remote add [디렉토리] [원격저장소 url] : 새원격 저장소 추가

준용@WINDOWS-XP ~/gitprac (RB\_1.0.1) git remote add gitprac-remote https://konkukuniv.git.codesion.com/softwarever fication.git

□ git config –global –list : 전역 사용자 리스트 확인

```
NDOWS-XP \simgit config --global --list
user.name=UMJA
user.email=oursoon2@naver.com
```
#### ▶ Git 명령어 요약

- ▶ 기본적 사용법
	- git add [파일명] : 새로운 파일 추가 or 스테이징
	- git commit –m [이력 메시지] : commit하기

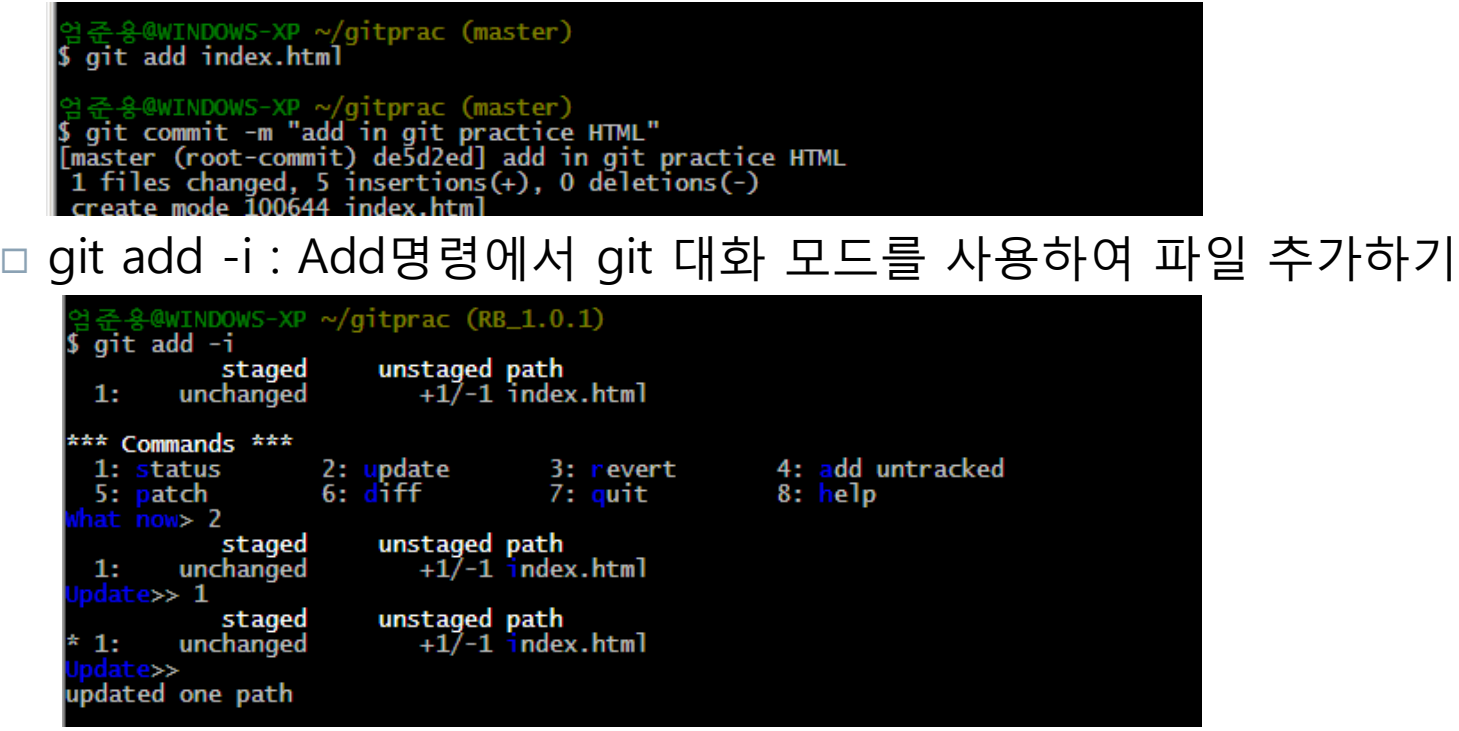

#### ▶ Git 명령어 요약

- ▶ 기본적 사용법
	- git branch [브랜치명] :새로운 브랜치 생성
	- git branch : 브랜치 리스트 보기

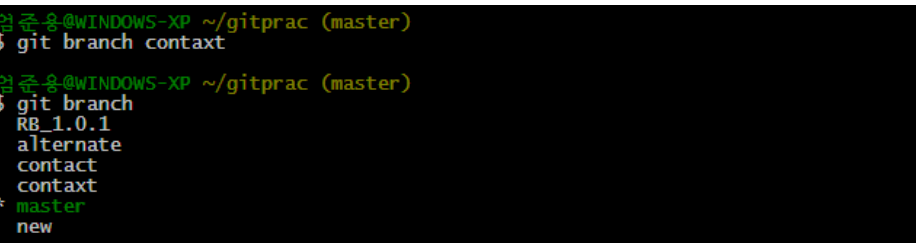

git chekout [브랜치명] : 다른 브랜치 체크아웃하기

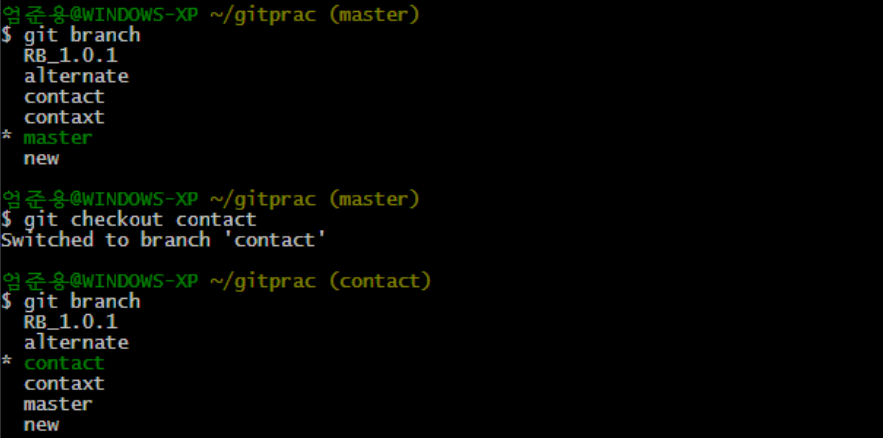

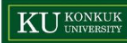

Installation

http://code.google.com/p/tortoisegit/

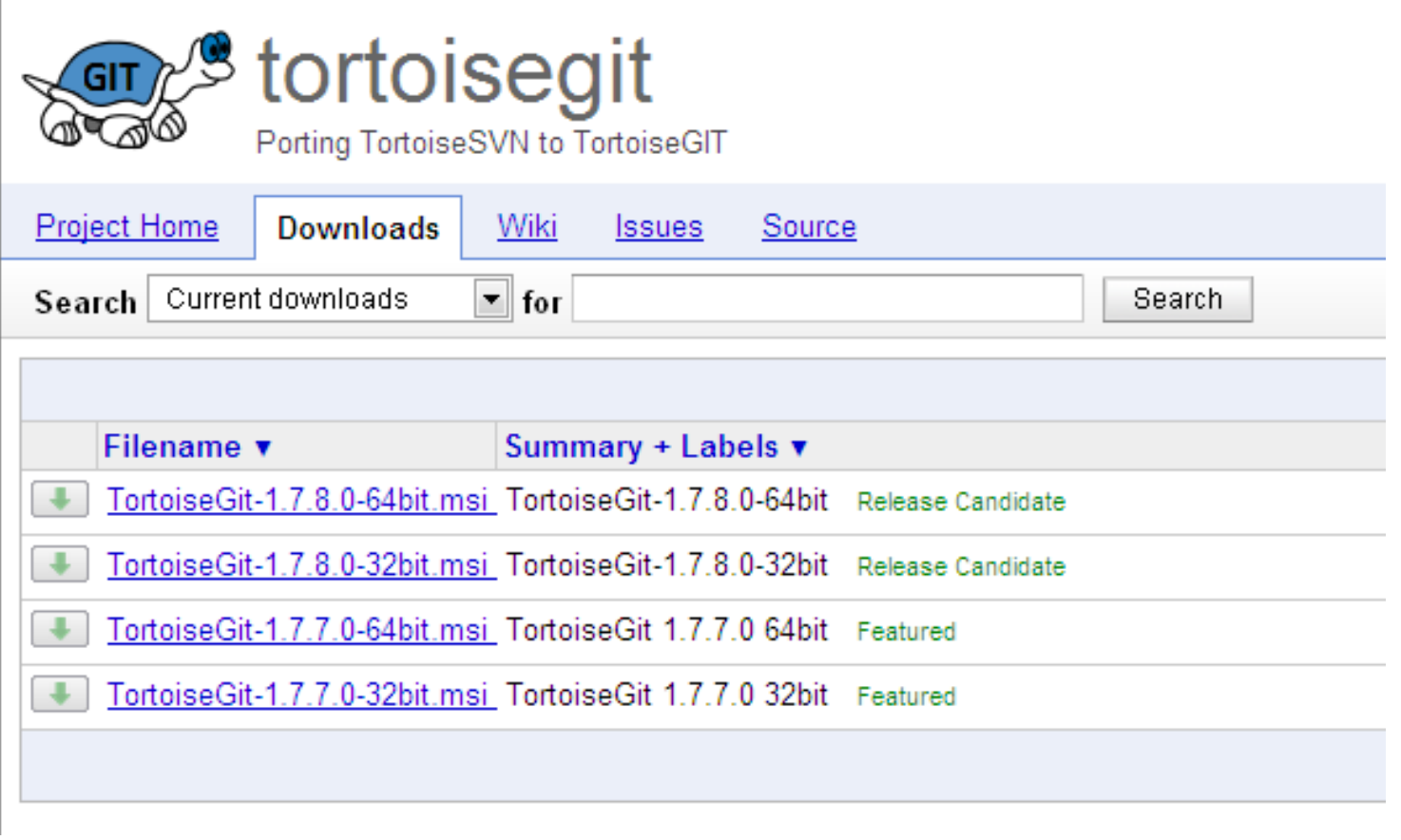

#### ▶ Usage

#### ▶ 사용자명 / 이메일 설정

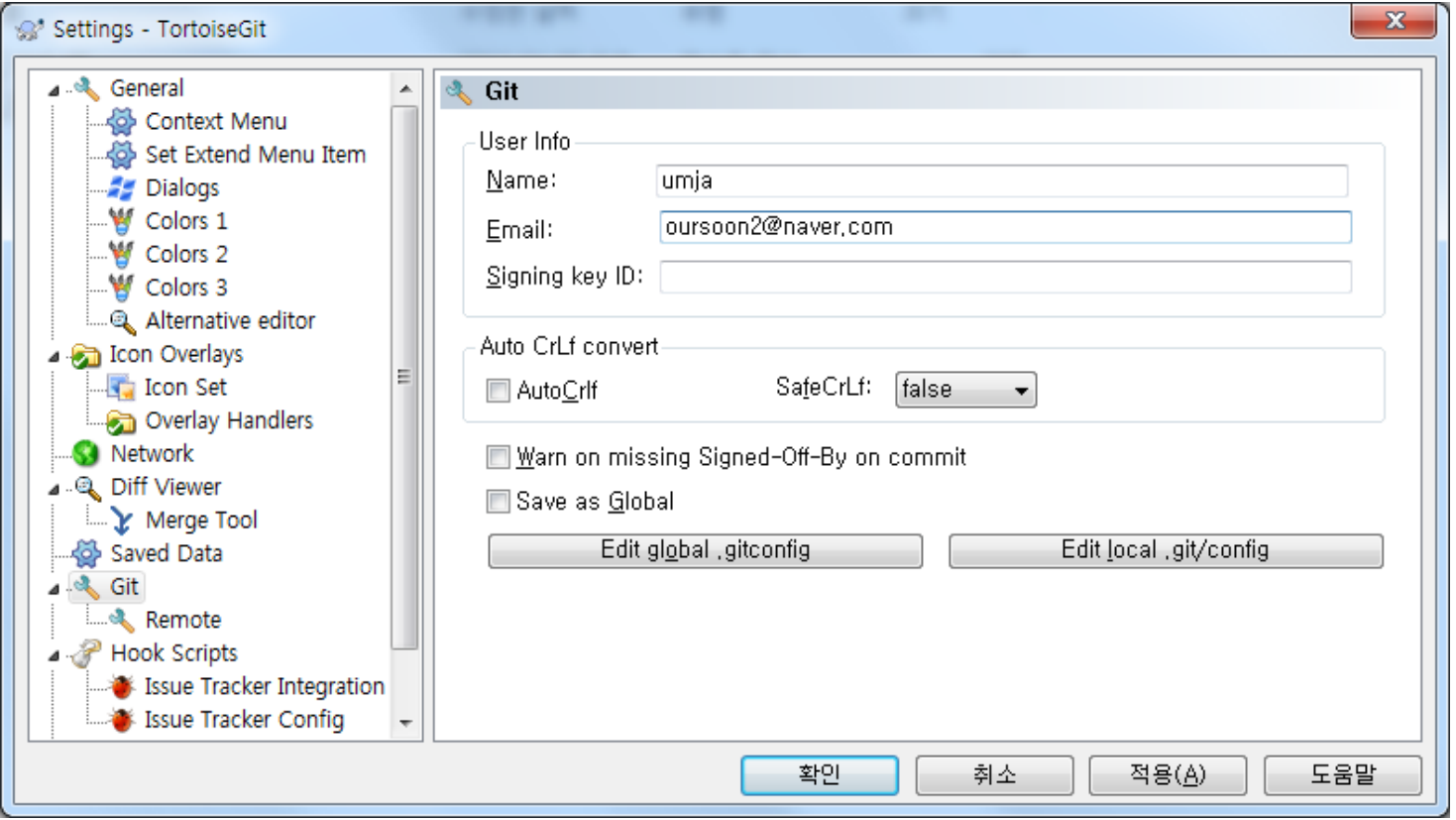

- ▶ Usage
	- Git clone

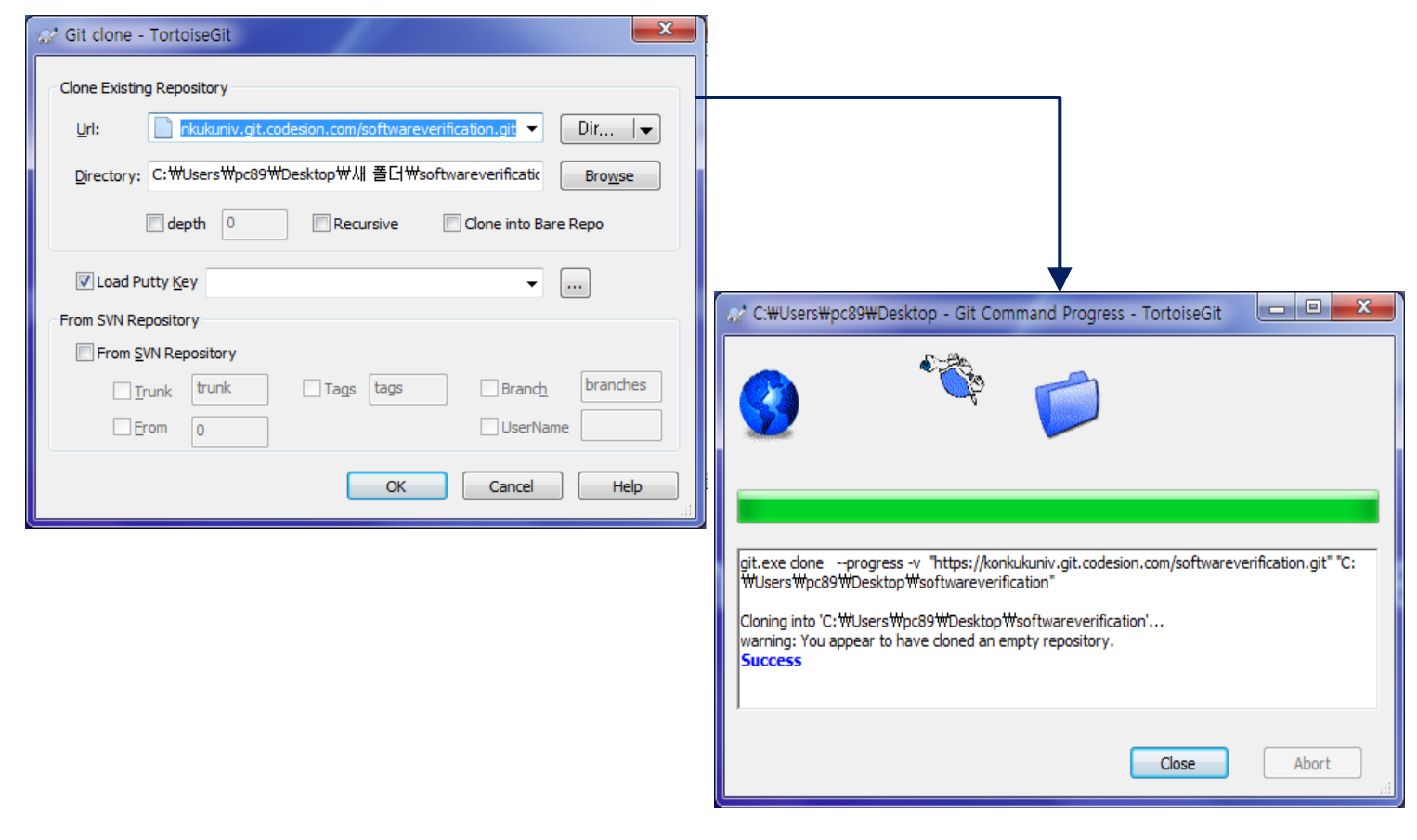

- ▶ Usage
	- Git add

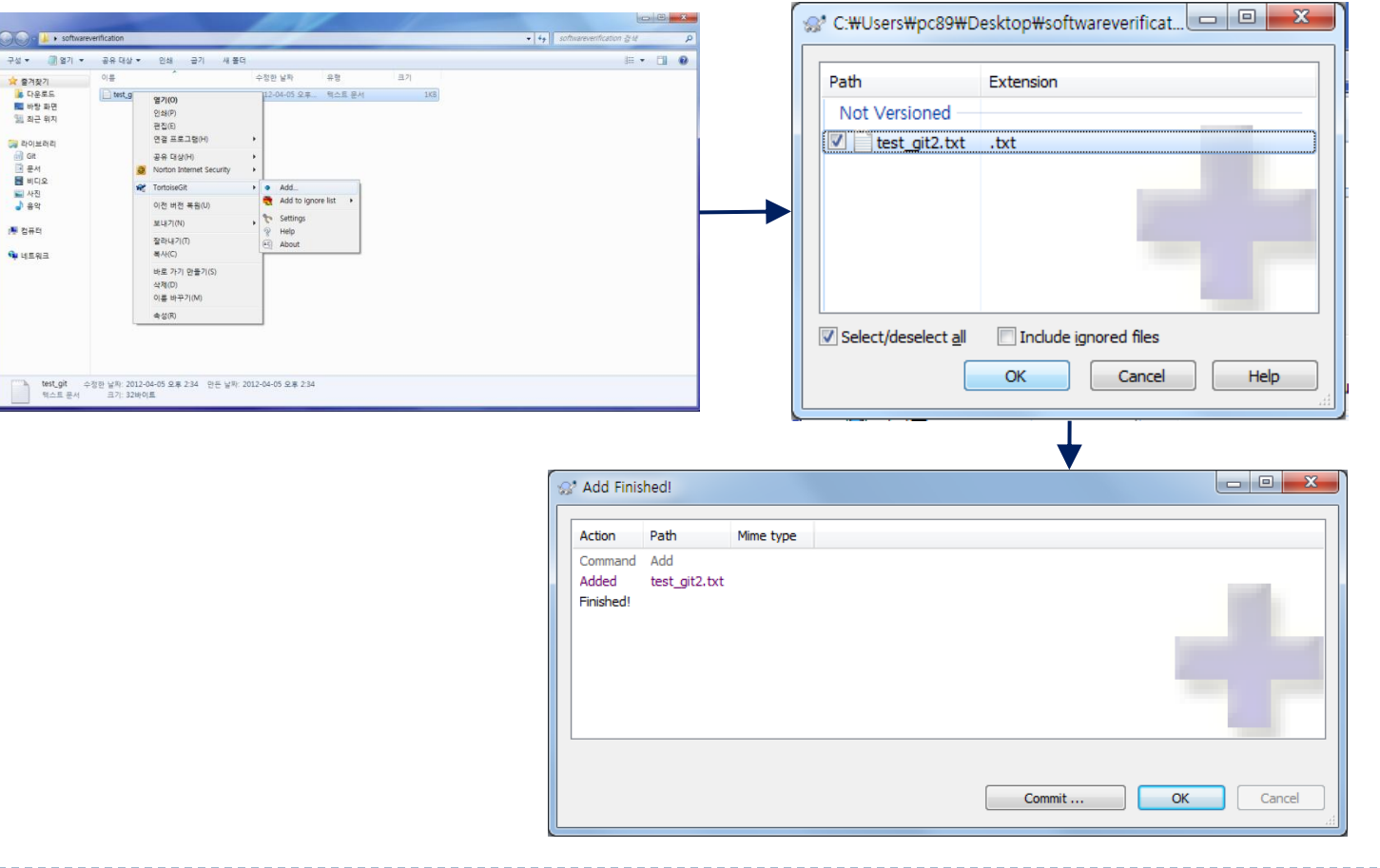
- **V**sage
	- ▶ Git commit

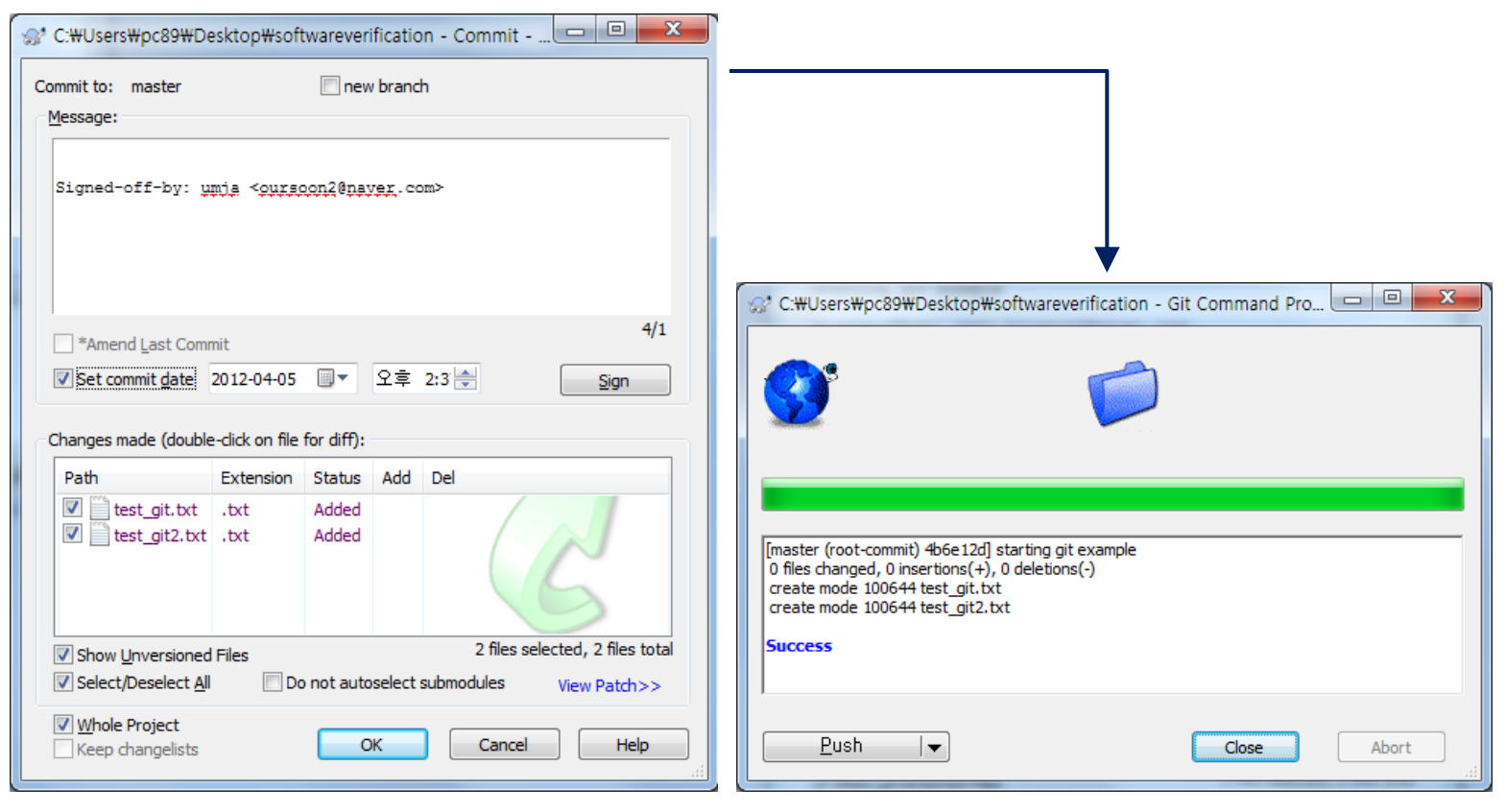

**V**sage

#### Git push

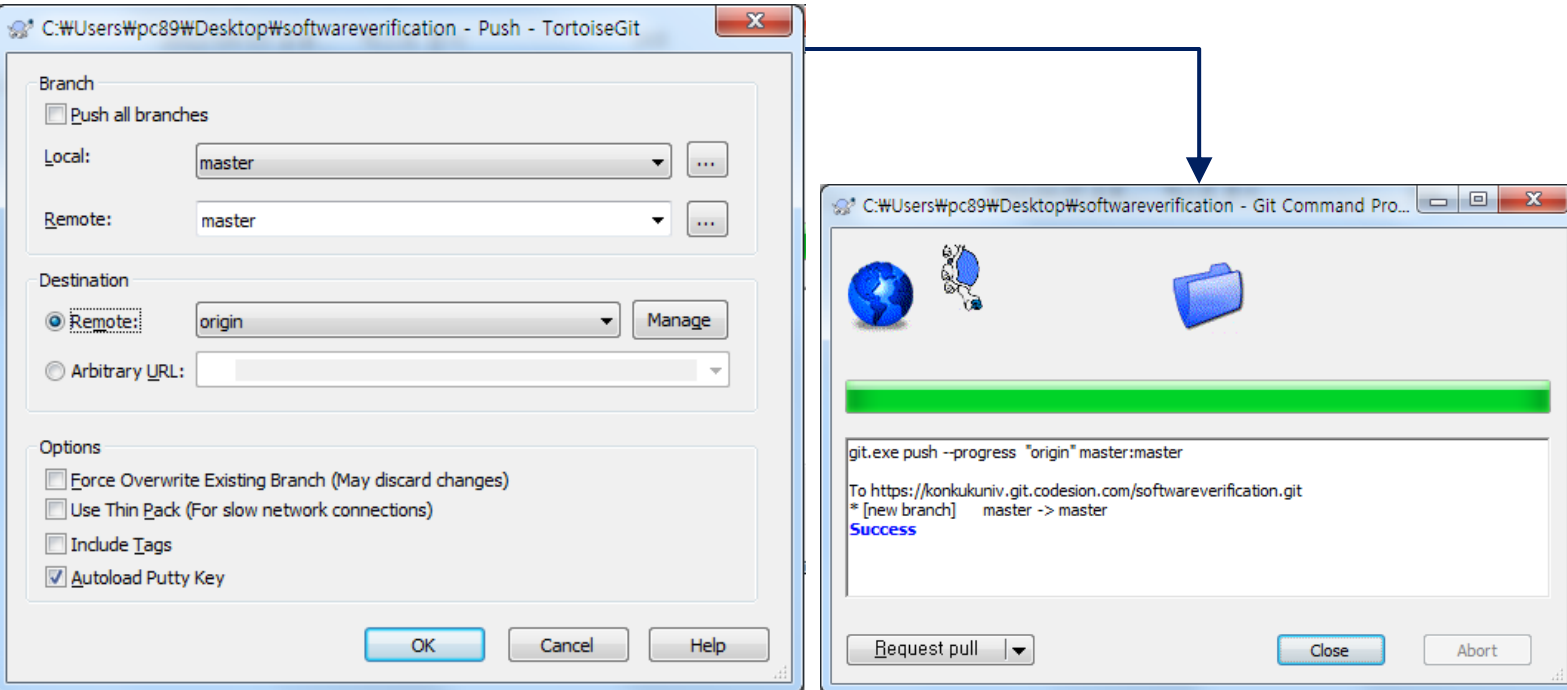

- **V**sage
	- Git push

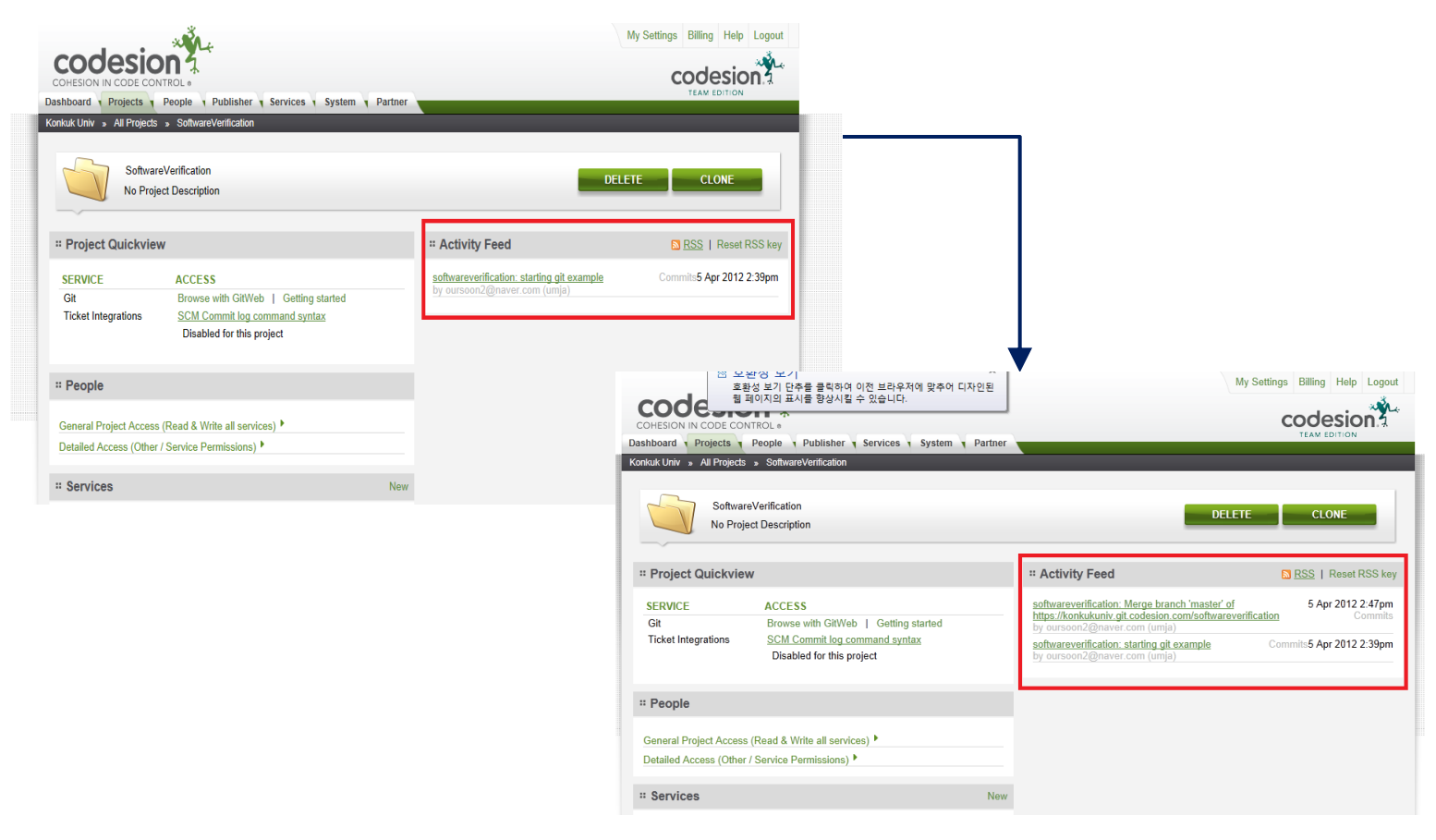

**LEE JISUNG** 

**GYEONGMI HAN** 

#### ▶ Usage

Git show log

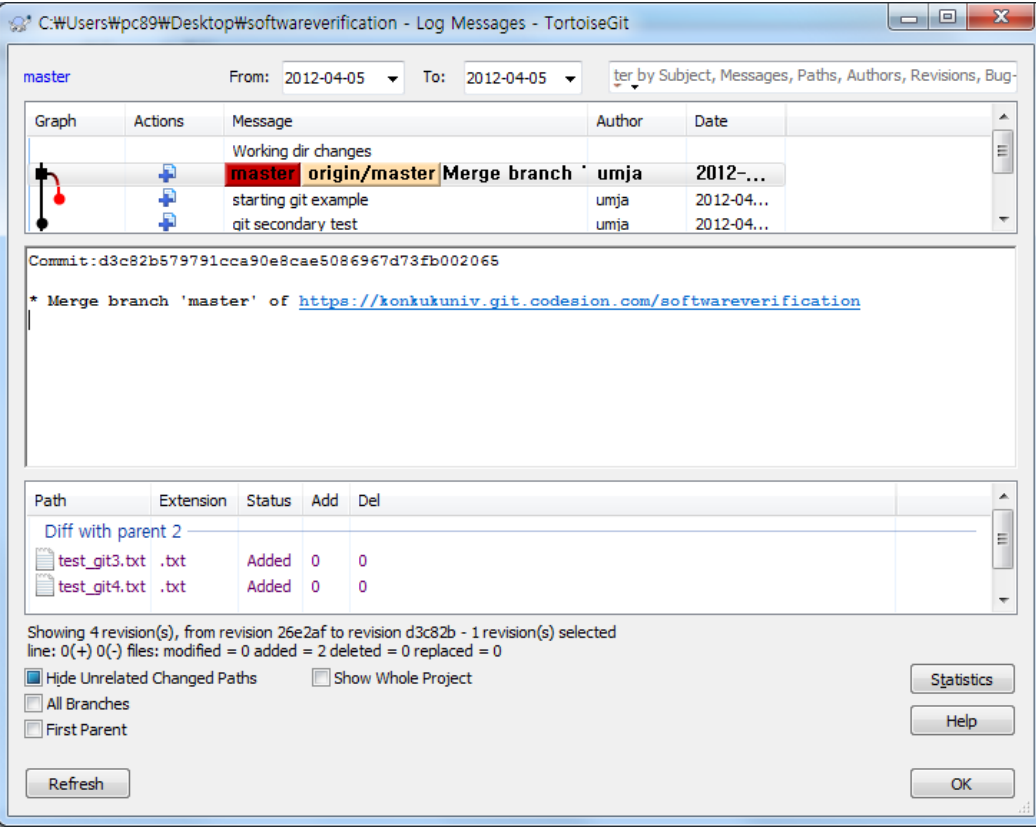

# Build tool

### ▶ Build tool?

▶ 일반적으로 빌드는 컴파일을 의미

ex) 소스를 작성하고 빌드핚다 = 소스를 작성하고 컴파일핚다

- ▶ 즉, 빌드 도구는 컴파일을 도와주는 유틸리티를 의미
- ▶ 빌드 도구로는 make, gnumake, nmake, jam 등이 있음

Make는 가장 널리 사용되고 있는 궁 극적인 자동화 빌드 도구로, 거의 모든 대규모 C/C++ 프로젝트에서 다양핚 형태로 사용되고 있다.

## Ant

#### $\blacktriangleright$  Ant

- ▶ Another Neat Tool
- Java 기반의 빌드 도구로써 멀티 플랫폼과 사용의 용이성, 확장성을 고려하여 설계
- ▶ Ant가 make보다 좋은이유?
	- Make 종류의 빌드 도구는 쉘 기반
		- -> 작업공간이 Unix같은 OS 에 국한됨
	- Ant는 Java와 XML기반
		- -> 멀티 플랫폼에서의 소프트웨어 개발홖경 지원 가능
			- -> 복잡할 쉘 명령어 대신에 XML 기반의 설정 파일을 사용하기 때문에 쉬움 -> 미리 정의된 태스크를 사용하여 매우 쉽고 빠르게 배치 작업을 설정 가능 -> 새로운 태스크의 추가를 통해서 처리 가능핚 배치 작업의 확장이 가능

## Architecture of Build.xml

#### 빌드 파일은 project, target, task들의 집합체

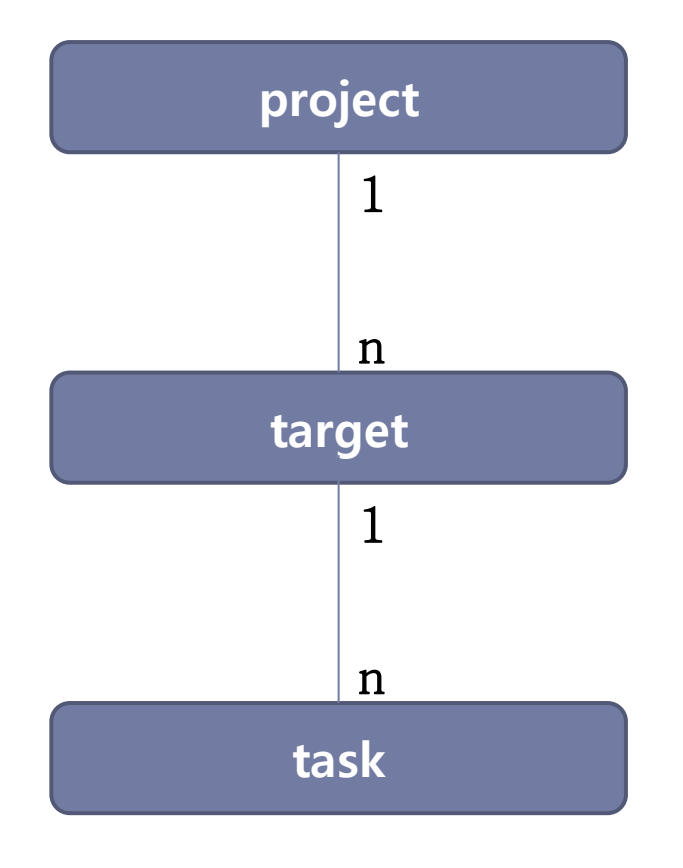

## About Project

- ▶ 빌드 파일에는 반드시 하나의 프로젝트가 있음
- 프로젝트는 Target의 집합체

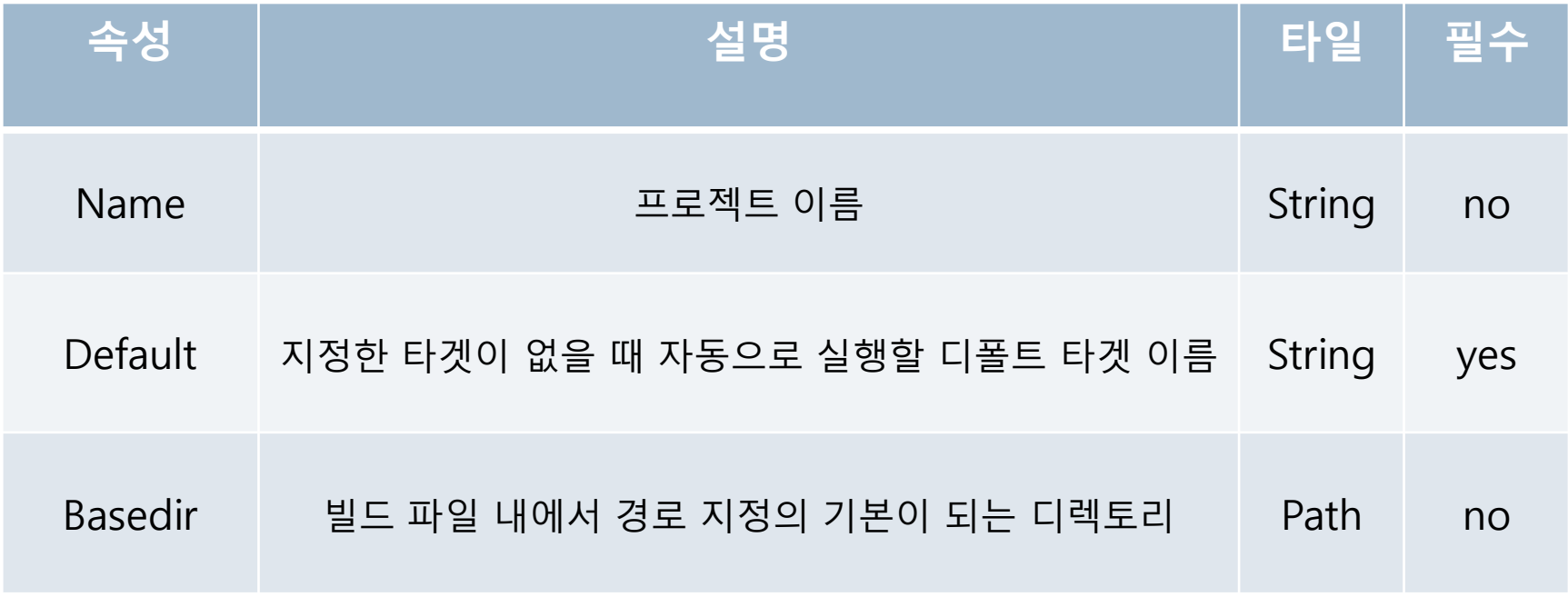

## About Target

### ▶ 다른 타겟과 의존성을 가질 수 있음

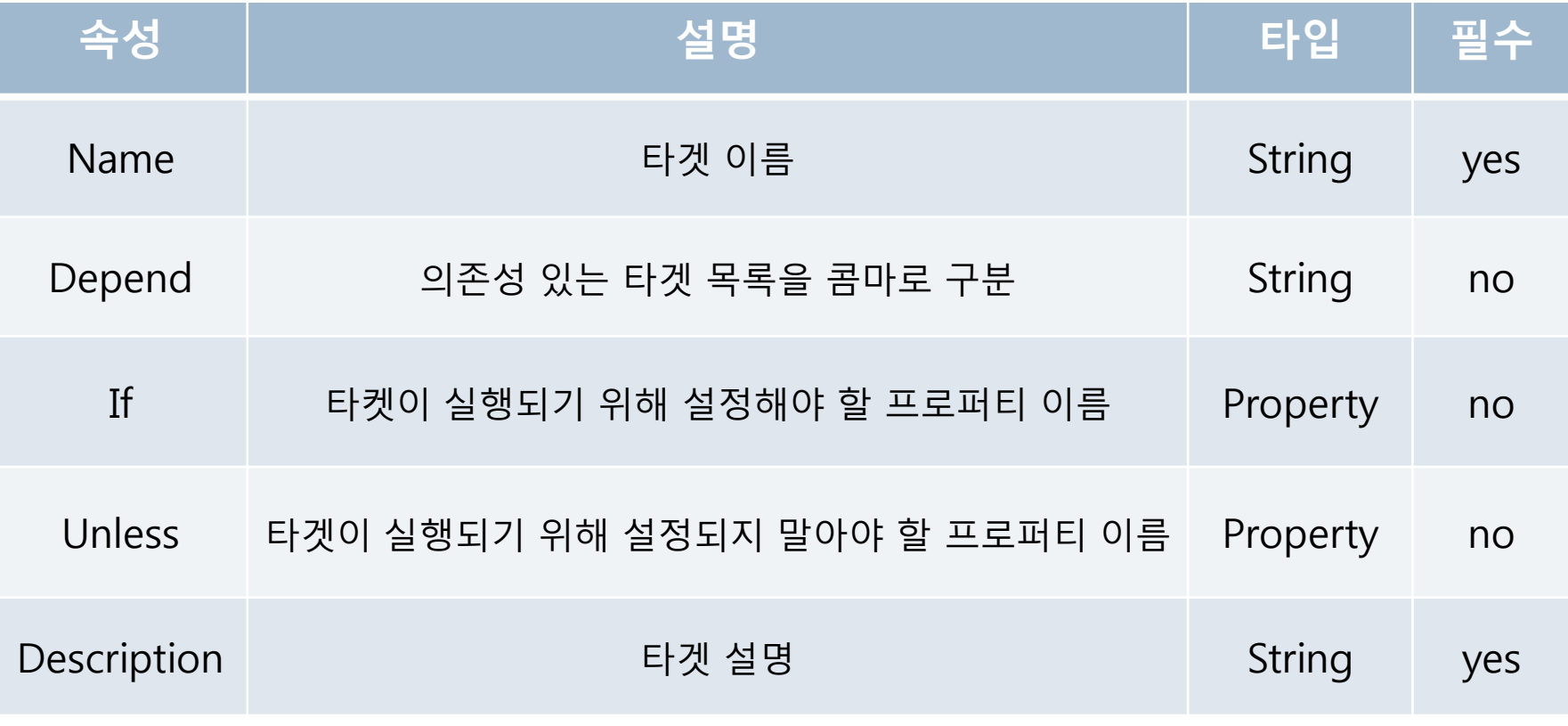

## About Task

### ▶ Ant의 기능은 task로 정의

-> 즉, task는 특정핚 일을 수행하는 컴포넌트 or 코드 단위

Task 의 구조

< task\_name attribute1="value1" attribute2="vaule2" … >

#### ▶ Task의 종류

- -> 핵심 태스크 : 설치 후 즉시 사용 가능한 태스크
- -> 옵셔널 태스크 : 외부 라이브러리나 프로그램을 필요로 함
- -> 서드파티 태스크 : 프로젝트 외부에서 개발하여 ant와 통합 가능핚 태스크
- -> 커스텀 태스크 : 사용자가 작성하고 컴파일 하여 사용

## About Task

- Java Ant의 기본 VM에서 자바 클래스를 실행시킴
- Javac 자바 소스를 컴파일하는 태스크
- ▶ Jar 클래스나 파일 및 디렉토리 들의 리소스를 하나의 jar파일로 묶어주는 태스크
- Javadoc Javadoc 도구를 사용하여 javadoc 문서를 생성하는 태스크
- Mkdir 디렉토리를 생성하는 태스크
- Copy 파일이나 fileset에서 지정핚 파일, 디렉토리 등을 복사하는 태스크
- War jar 태스크의 확장형으로 웹 애플리케이션의 아카이브 파일인 war파일을 작성

# Ant Example

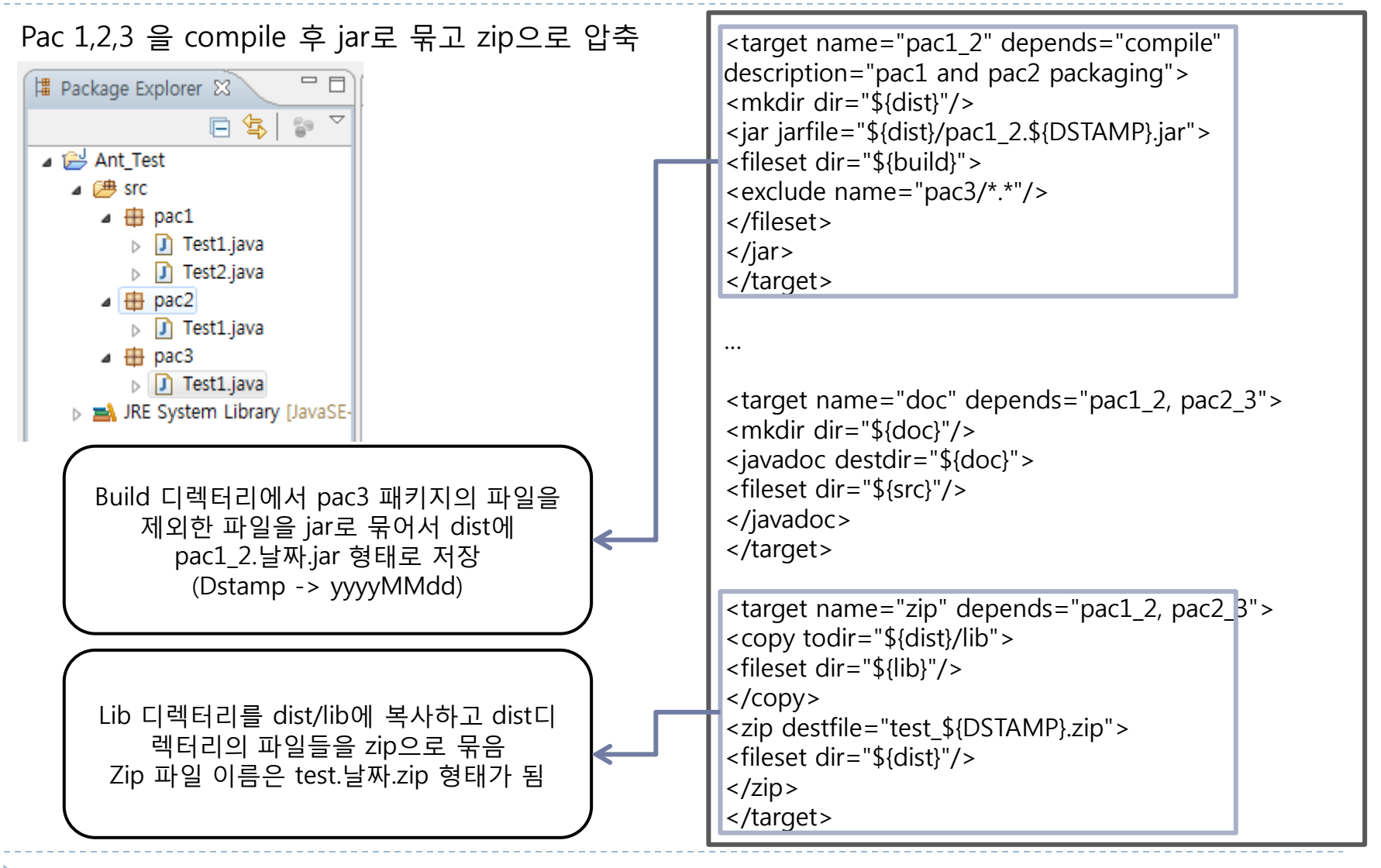

## Summary about Ant

- ▶ Ant는 아주 작은 규모에서부터 매우 큰 대규모의 Java 프로젝트에 이르기까지 빌드, 테스트, 배치를 수행해 줄 수 있는 Java 기반의 도구
- ▶ Ant는 무엇을 빌드 할 것인지를 기술하는 XML 형식의 빌드 파일들을 사용
- ▶ 각각의 빌드 파일은 하나의 Ant 프로젝트를 다루게 되며 하나의 프로젝트는 여러 타겟들로 나뉘어질 수 있음
- ▶ 또한 각 타겟들은 하나 이상의 태스크들을 포함 가능
- ▶ 이러한 태스크들은 실제로는 구축작업을 수행하는 Java의 클래스들
- ▶ 타겟은 다른 타겟에 종속적일 수 있음
- ▶ Ant는 타겟을 수행할 때 이러한 타겟들 간의 종속관계를 파악하여 실행 시 그 순서에 따라 처리파일 단위의 종속성이나 규칙을 따르는 Make와는 달리, 파일 단위의 종속성 에 대핚 것은 태스크 내에서 처리하도록 함

## Maven

▶ 애플리케이션을 개발하기 위해 반복적으로 진행해 왔던 작 업들을 지원하기 위해 등장핚 툴

#### $\triangleright$  Benefit of Maven

- ▶ 다양한 기능 지원 : Build, Documentation, Reporting, Dependency, SCM, Release, Distribution
- ▶ 모든 프로젝트의 빌드 프로세스를 일관되게 가져갈 수 있음
- ▶ Maven이 제공하는 많은 플러그인의 활용이 가능
- ▶ Maven 프로젝트를 Eclipse 기반 프로젝트로 쉽게 변환이 가능
- ▶ 신규 프로젝트 세팅을 쉽고 빠르게 진행할 수 있음

## Maven

### ▶ Ant 와 비교

- ▶ Ant 를 사용하여 Builds, Reporting 등의 작업을 진행하지만 일관된 가이 드라인이 없는 상태이기 때문에 대부분의 작업을 반복해야 함 ->그러나 Maven의 경우에는 프로젝트 관리를 위하여 필요핚 모든 작업 을 추상화하여 툴이 지원하도록 구현
- ▶ Ant만큼 자유도가 높지는 않지만 Ant를 사용하면서 반복해야 했던 많은 작업들의 양을 줄여줌 ->모든 프로젝트를 일관된 구조로 관리, 배포, 운영하는 것이 가능하기 때 문에 프로젝트의 복잡도가 큰 프로젝트에 적합함

# The Concept of RE

### ▶ Requirement Engineering

- 요구 공학
- ▶ 소프트웨어 개발에 필요한 제반 요구 사항들을 체계적으로 수립 하기 위한 소프트웨어 공학의 한 분야
- Requirement Engineering Process
	- ▶ 시스템에 대한 요구사항 추출(Elicitation)
	- ▶ 추출된 요구사항 분석(Analysis) 및 검증(Validation)
	- ▶ 요구사항 명세화(Specification)
	- ▶ 저장 및 관리(Management)
	- ▶ 요구사항 변경에 대한 체계적인 대처 및 관리 방안

# The Concept of RE

#### Functional Requirements

사용자가 필요로 하는 시스템의 기능 관렦 요구 사항

- ▶ 시스템의 개발 범위
- ▶ 시스템의 목적
- ▶ 시스템이 제공해야 하는 기능들
- ▶ 시스템의 사용 방법
- Non-Functional Requirements

시스템의 속성 및 제약 사항과 같이 시스템의 품질 속성에 대핚 요구 사항으로 시스템의 설계, 인수 조걲의 기준이 됨 따라서 정량적이고 검증 가능하도록 기술되어야 함

- ▶ 성능 : 응답 속도, 시간당 데이터 처리량 등
- ▶ 신뢰성 : 데이터의 무결성, 정보 처리의 정확성 등
- ▶ 보안성 : 시스템에 대한 비 권한자의 접근과 자료의 유출 방지 기능
- ▶ 운영 편의성 : 장비, 유지 보수 방법 등 운영 및 유지 보수 환경

## The Concept of RE

- ▶ 요구 사항 관리의 필요성
	- ▶ 요구 사항을 기반으로 소프트웨어의 구조와 기능을 정의
		- -> 소프트웨어 요구 사항 명세서 : 고객과의 계약 내용을 포함. 설계, 구현, 시험 등 다음 개발 단계의 기준이 되는 문서. 요구 공학의 최종 결과물
	- ▶ 요구 사항 변경 시 필요한 여러 가지 재작업에 용이
		- -> 뒤늦은 고객의 요청이나 불충분핚 요구 사항 분석 등으로 인해 요구 사항은 지 속적으로 변경 됨
		- -> 관렦된 다른 요구 사항 파악 필요
		- -> 관렦된 테스트 케이스 수정 파악 필요
	- ▶ 요구 사항은 고객과의 계약 사항 이행 여부 확인 할 수 있는 근거 자료 -> SRS를 통해 요구 사항이 어떻게 소프트웨어 시스템에 구현되어 있는지 확인 -> 시스템의 기능과 코드의 해당 모듈 매칭
		- -> 테스트 케이스에 의해 성공적으로 시험되었다는 사실 추적 가능

- ▶ 요구 사항을 보고 Unit Test를 진행하여 좀 더 직관적인 Unit Test 가능
- ▶ 요구 사항을 기록하고 이들을 JUnitTestCase와 Mapping 시킴으로서 프로 세스를 단숚화
- ▶ 요구 사항의 수정이 일어났을 때, 즉시 View를 제공하므로 빠른 편집이 가능
- ▶ 요구 사항 반영 여부를 Coverage 형태로 쉽게 확인 가능
- ▶ 요구 사항을 직접 입력하거나, CSV나 XML 파일로 저장된 요구사항을 불 러올 수 있음
- ▶ JUnitTestCase 외의 다른 Plug-in과는 연동되지 않음

Installation

#### http://www.technobuff.net 에서 JFeature 다운

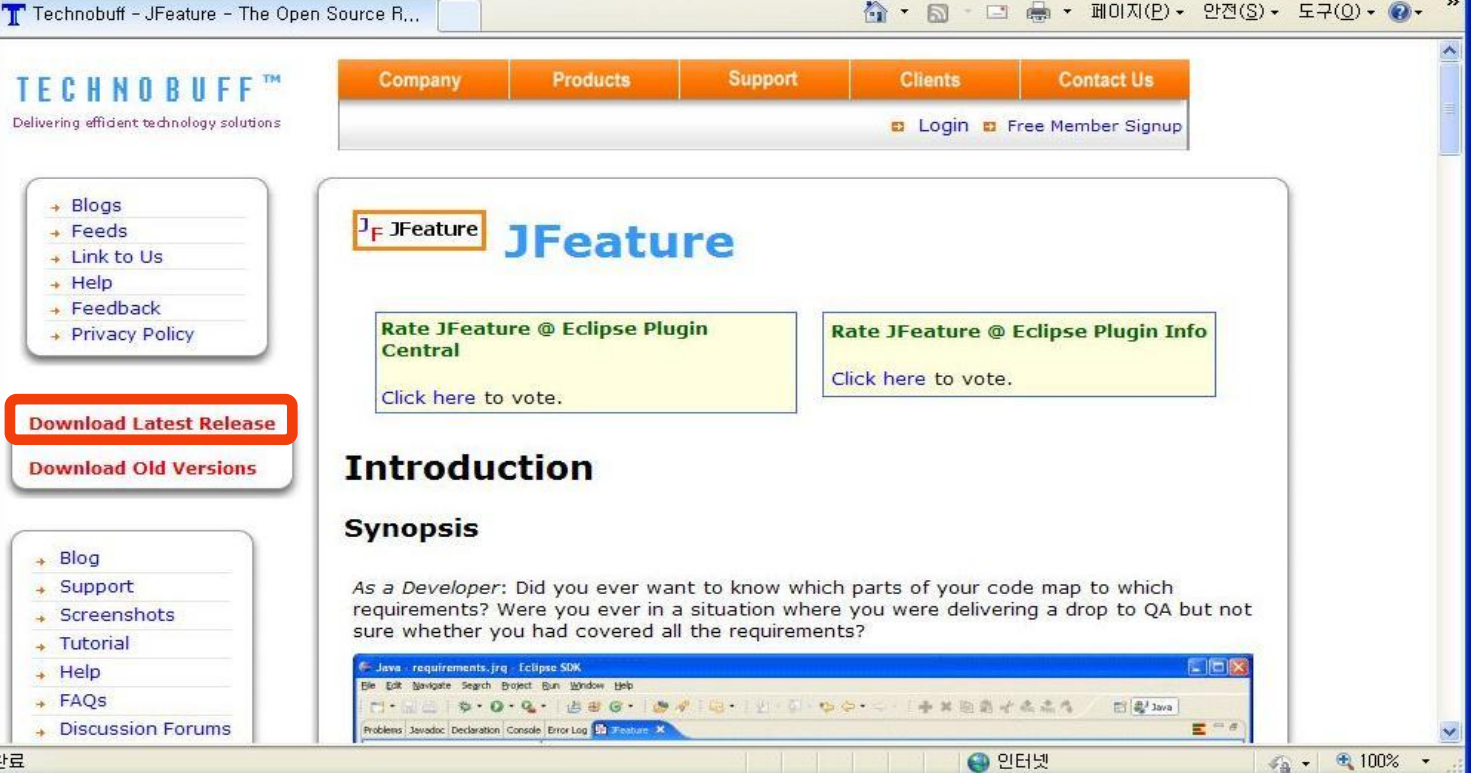

**JUNYONG UHM** 

**LEE JISUNG** 

**GYEONGMI HAN** 

**EUNJEONG KIM** 

**MISELL KIM** 

### ▶ Installation

#### Eclipse가 설치된 Plugins 폴더에 압축 해제

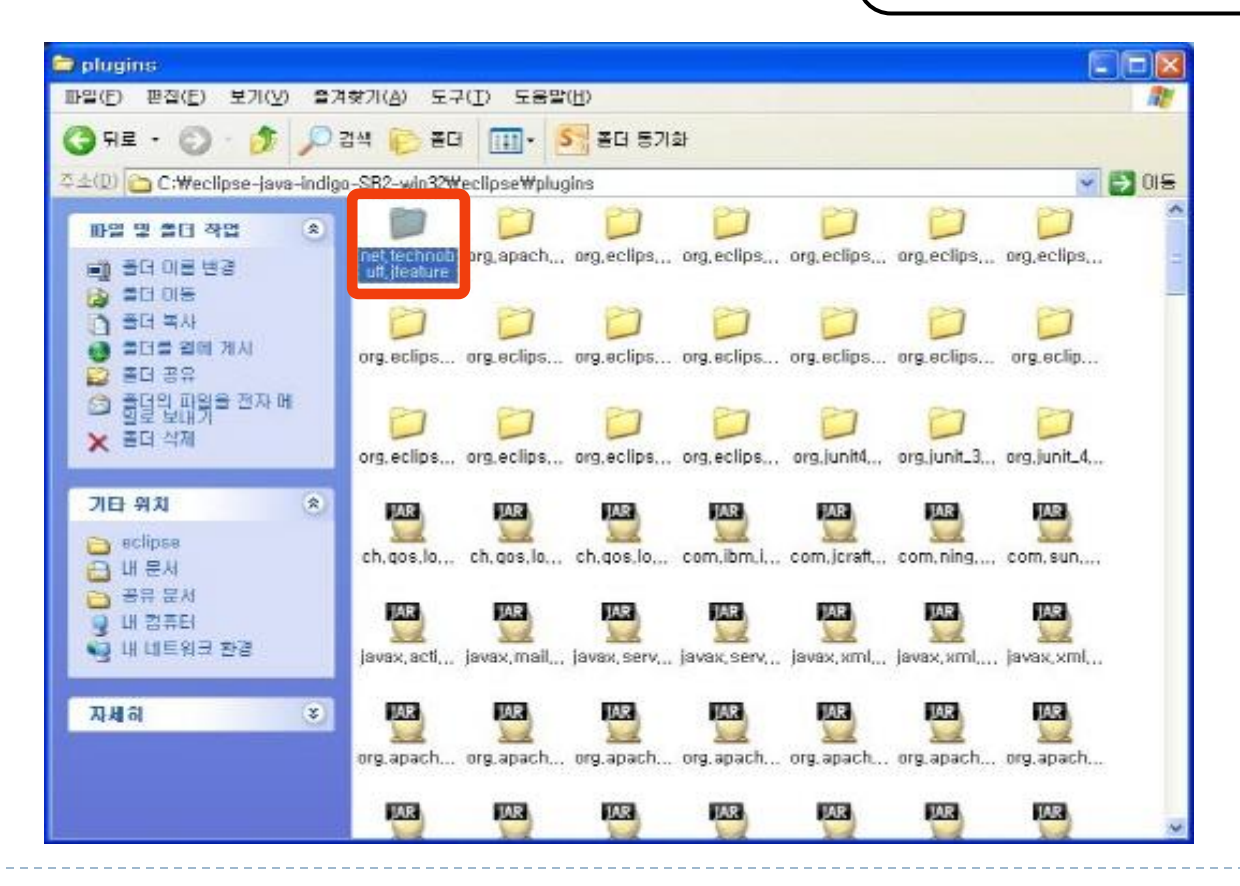

**MISELL KIM EUNJEONG KIM JUNYONG UHM LEE JISUNG GYEONGMI HAN**

▶ Installation

Windows -> Show View -> Other…에서 jFeature가 생성된 것 확인 Ok누르면 다음과 같은 jFeature View 생성

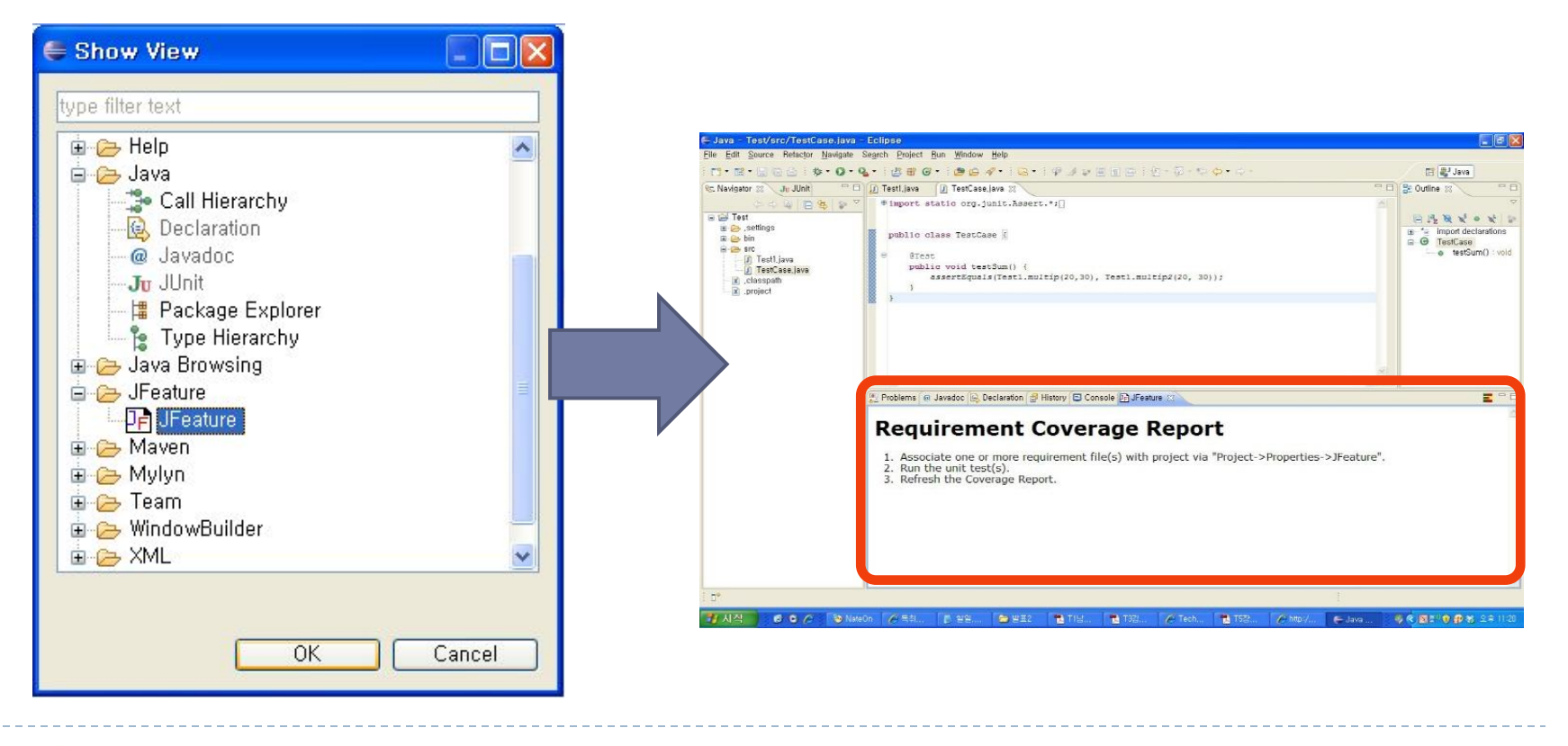

Usage

- 프로젝트 에서 New->Other -> Jfeatrue -> Jfeature Rquirements File을 통해 새 요구사항 파일을 생성
- 요구사항이 적용될 프로젝트를 선택하고 요구사항 파일 명을 입력

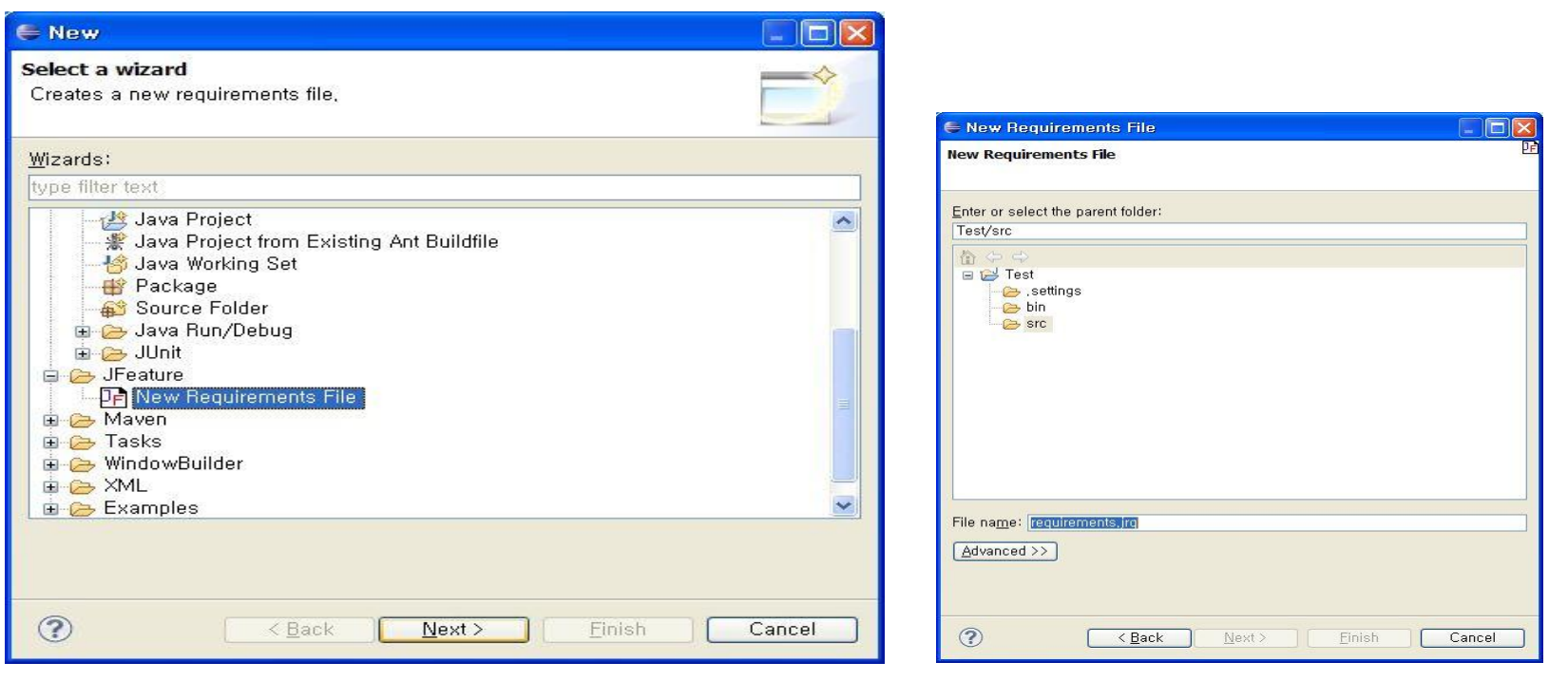

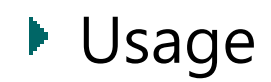

#### Requirments File 생성 확인

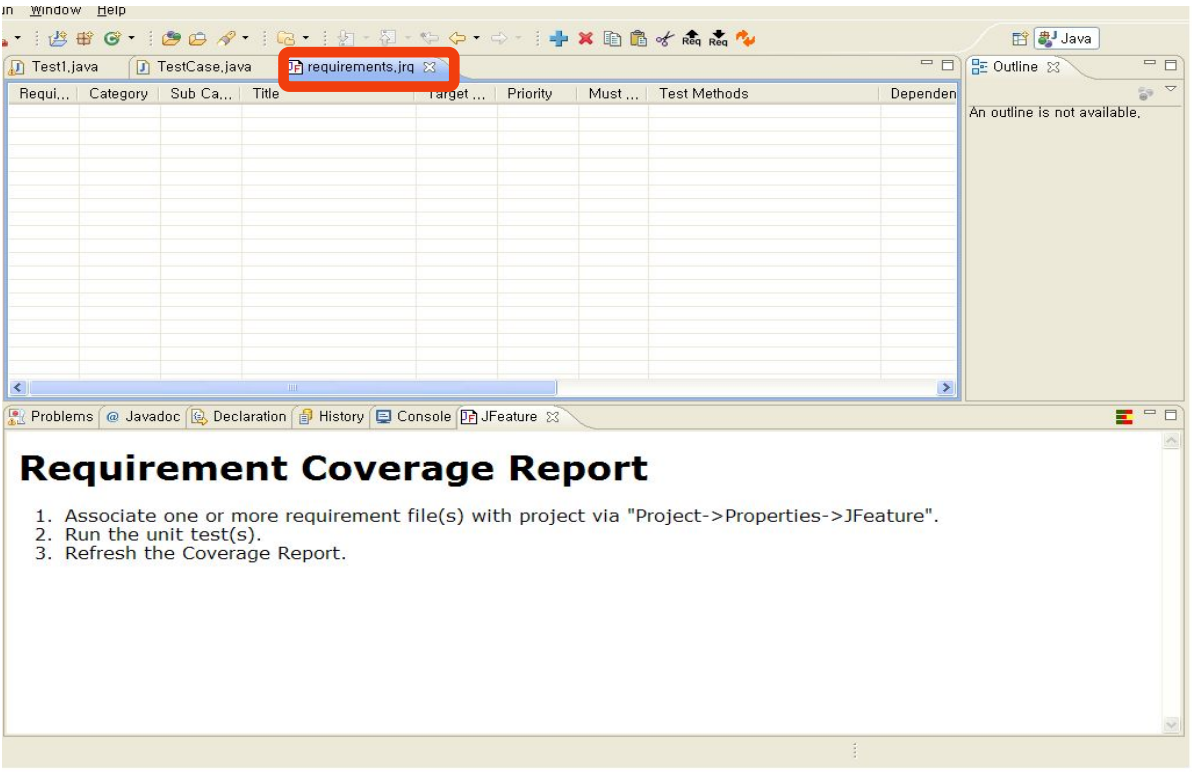

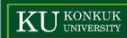

#### Usage

- 상단에 추가된 메뉴를 이용해 요구 사항을 입력핚다.
- Add Requirement, Delete Requirement, Copy Requirement, Paste Requirement, Cut Requirement, Move Requirement Up, Move Requirement Down, Round Trip Engineering의 기능

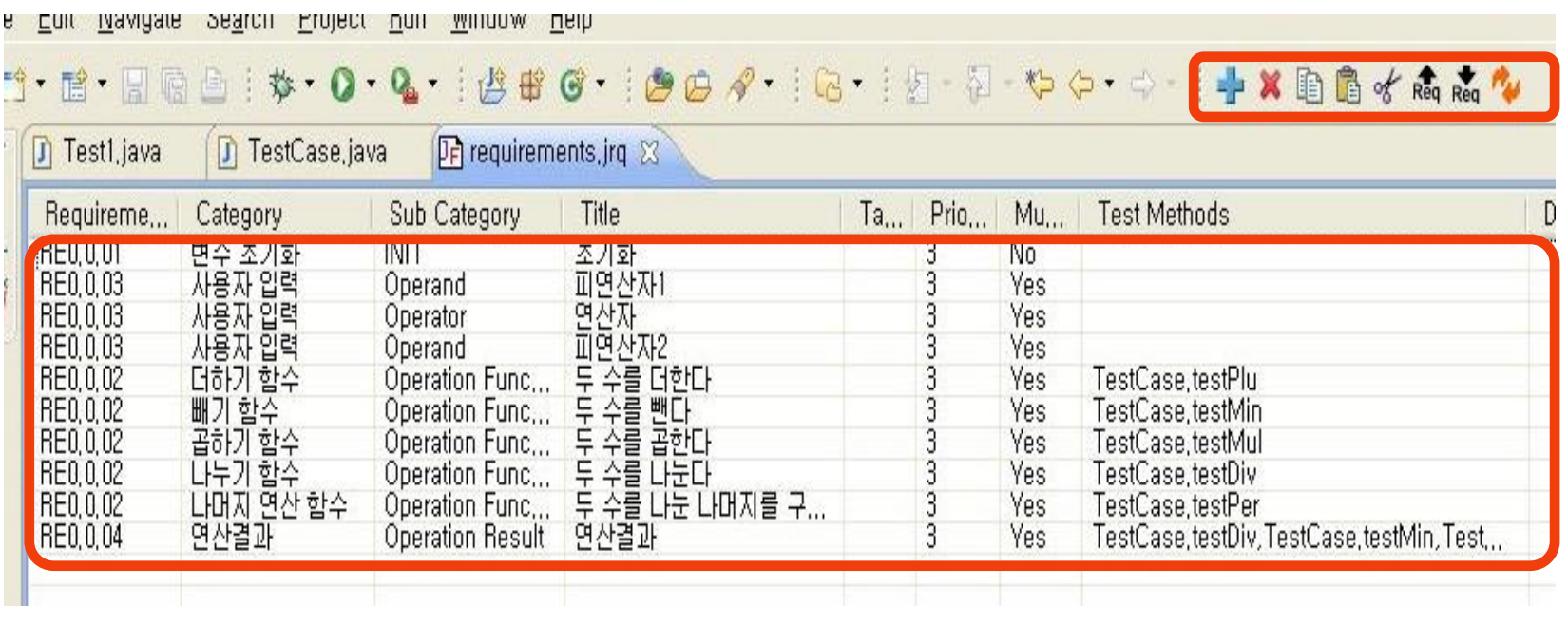

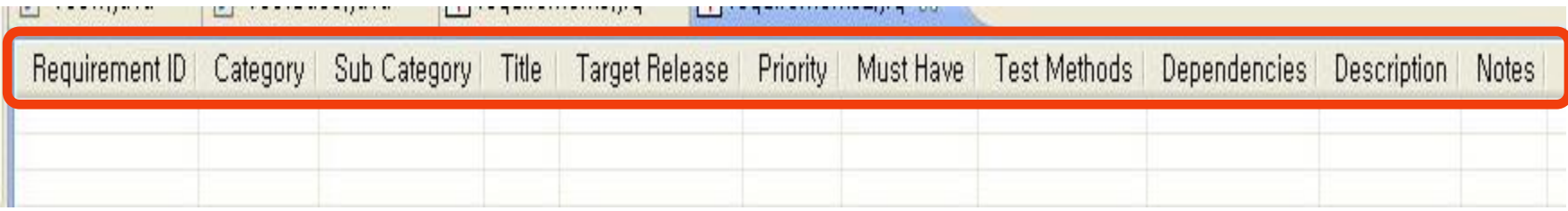

- Requirement ID : 요구사항 고유의 식별번호
- Category : 요구사항의 상위분류
- Subcategory : 요구사항의 하위분류
- Title : 요구사항 명칭
- Target release : 요구사항의 타겟 배포 버젂
- Priority : 요구사항의 구현 우선순위
- Must Have : 필수 요구사항인지 아닌지에 대한 판별 여부
- Test methods :요구사항과 매핑될 테스트 케이스
- Dependencies : 요구사항과 연관된 다른 요구사항(ID)
- Description : 요구사항의 상세한 설명
- Notes : 기타사항

#### ▶ 요구 사항과 TestCase 연결

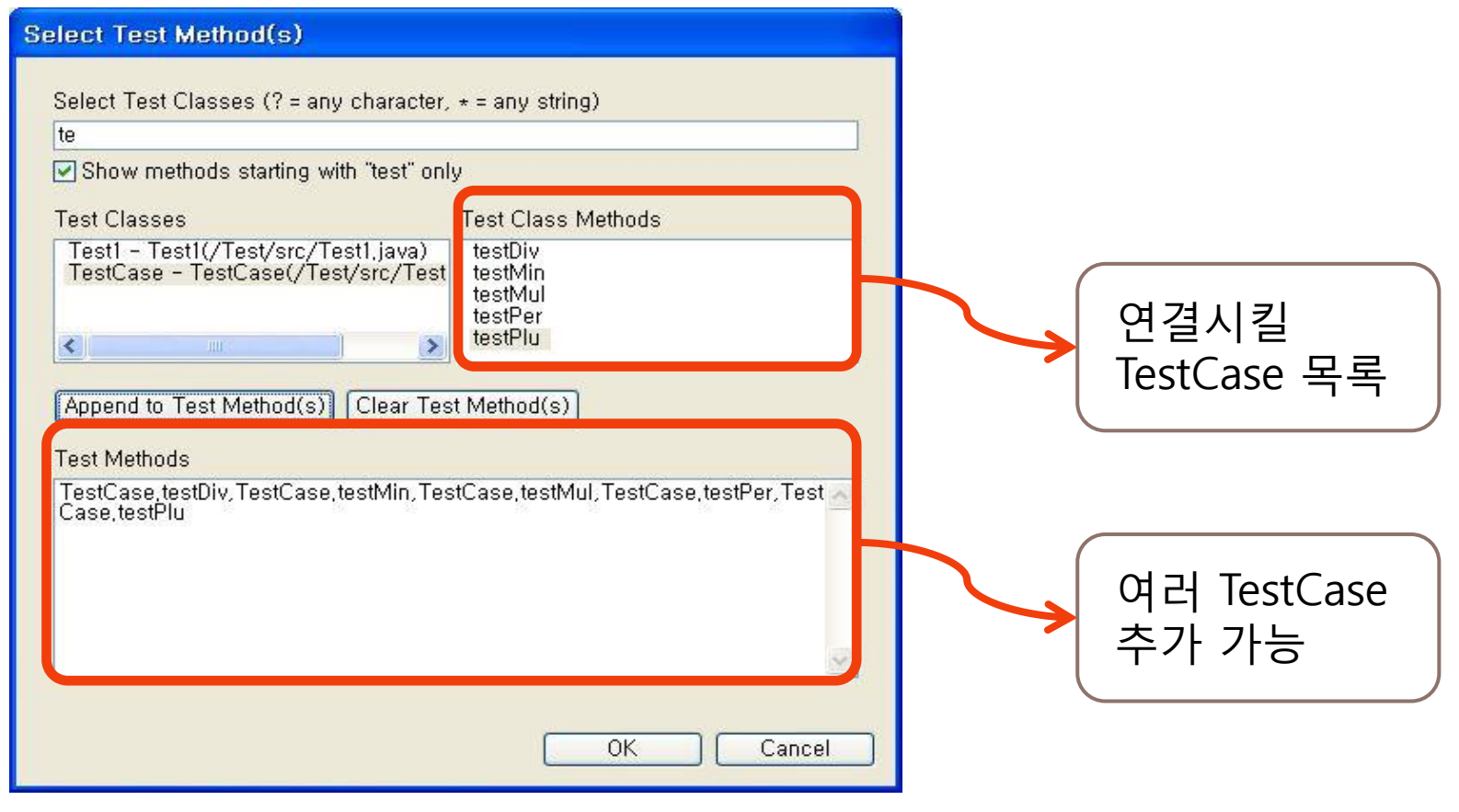

### ▶ Export

#### Requirement 파일을 CSV, XML 파일로 저장 File -> Export

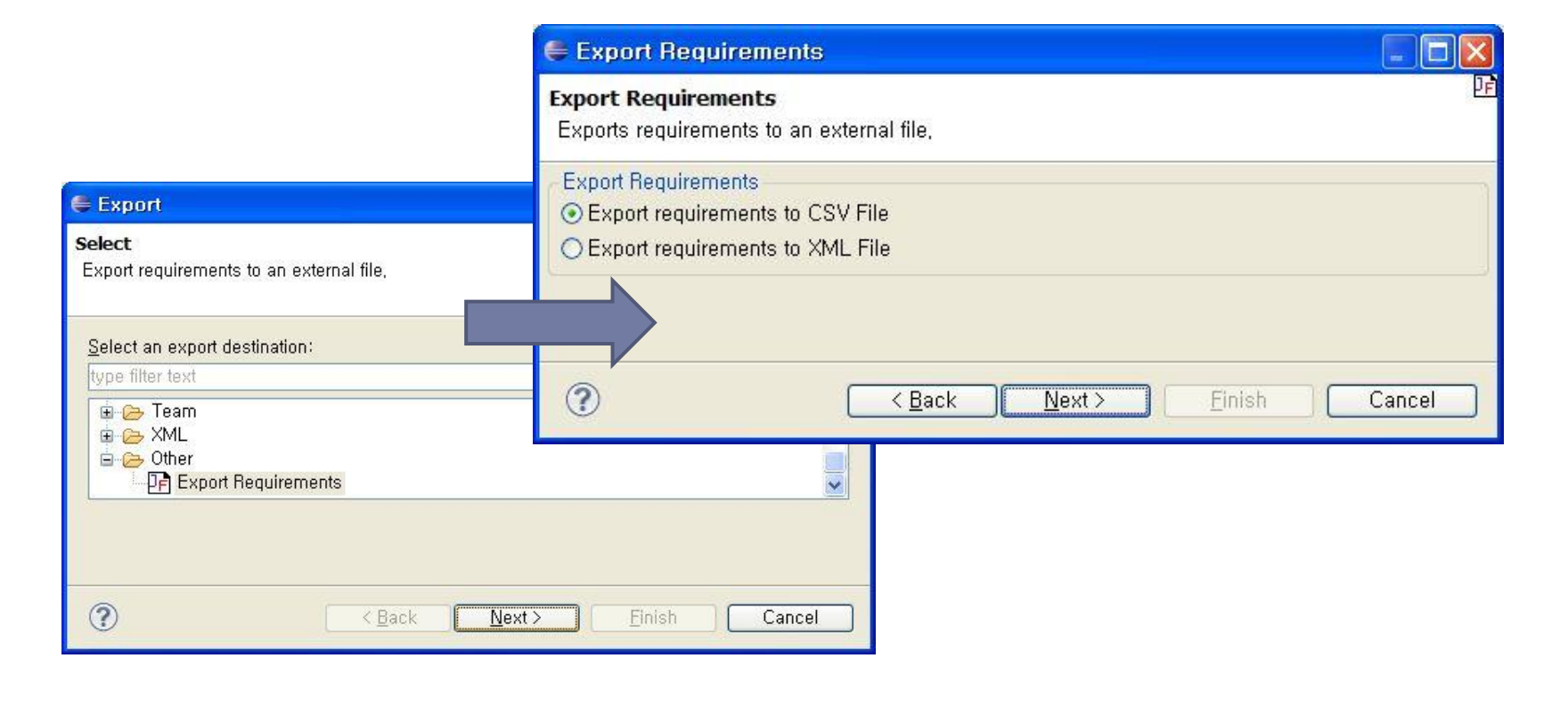

#### ▶ Export

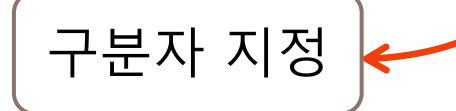

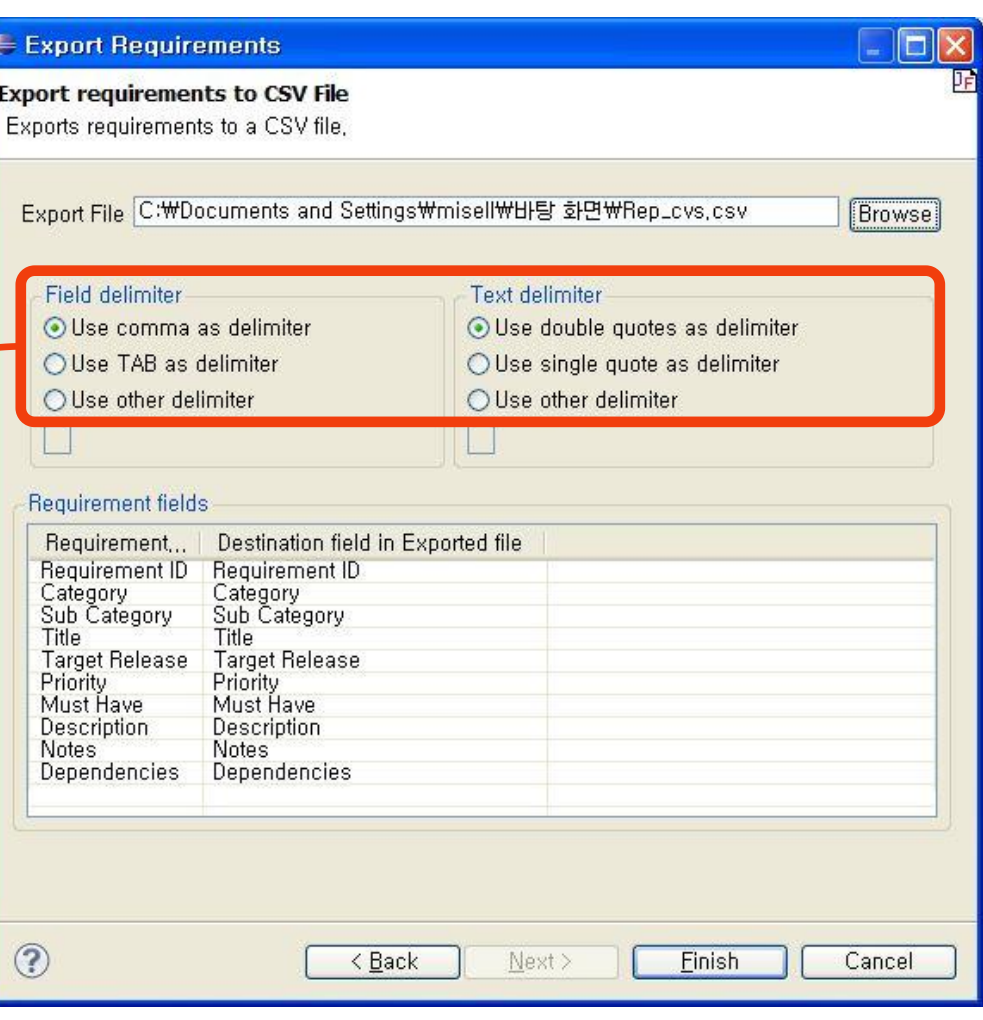

### ▶ Export

Encoding="UTF-8"이 기본 핚글로 작성된 Requirement에는 부적합

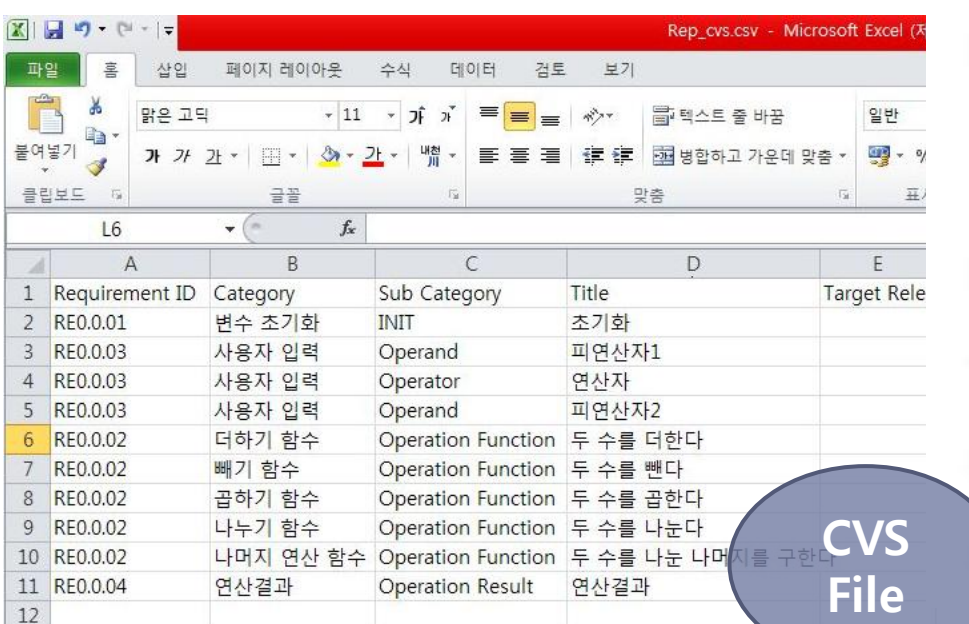

<?xml version="1.0" encoding="euc-kr" ?>  $-$  <requirements>  $-$  <requirement>  $-$  <data> <! [CDATA] Requirement ID 11>  $<$ /data>  $-$  <data> <![CDATA[ Category ]]>  $\langle$  data data <! [CDATA[ Sub Category ]]>  $<$ /data>  $-$  <data> <![CDATA[ Title ]]> </data>  $-$  <data> <! [CDATA[ Target Release ]]>  $\langle$ data>  $-$  <data> <![CDATA[ Priority ]]>  $<$  data>  $-$  <data> <![CDATA[ Must Have ]]>  $\langle$ data>  $- <$ data $>$ <![CDATA[ Description ]]>  $<$ /data>  $-$  <data> <![CDATA[ Notes ]]> XML  $\langle$ data> <data> File <! [CDATA] Dependencies 11>

 $12$ 

#### ▶ Import

- ▶ CSV, XML 파일에서 Requirement 파일 생성
- File -> Import

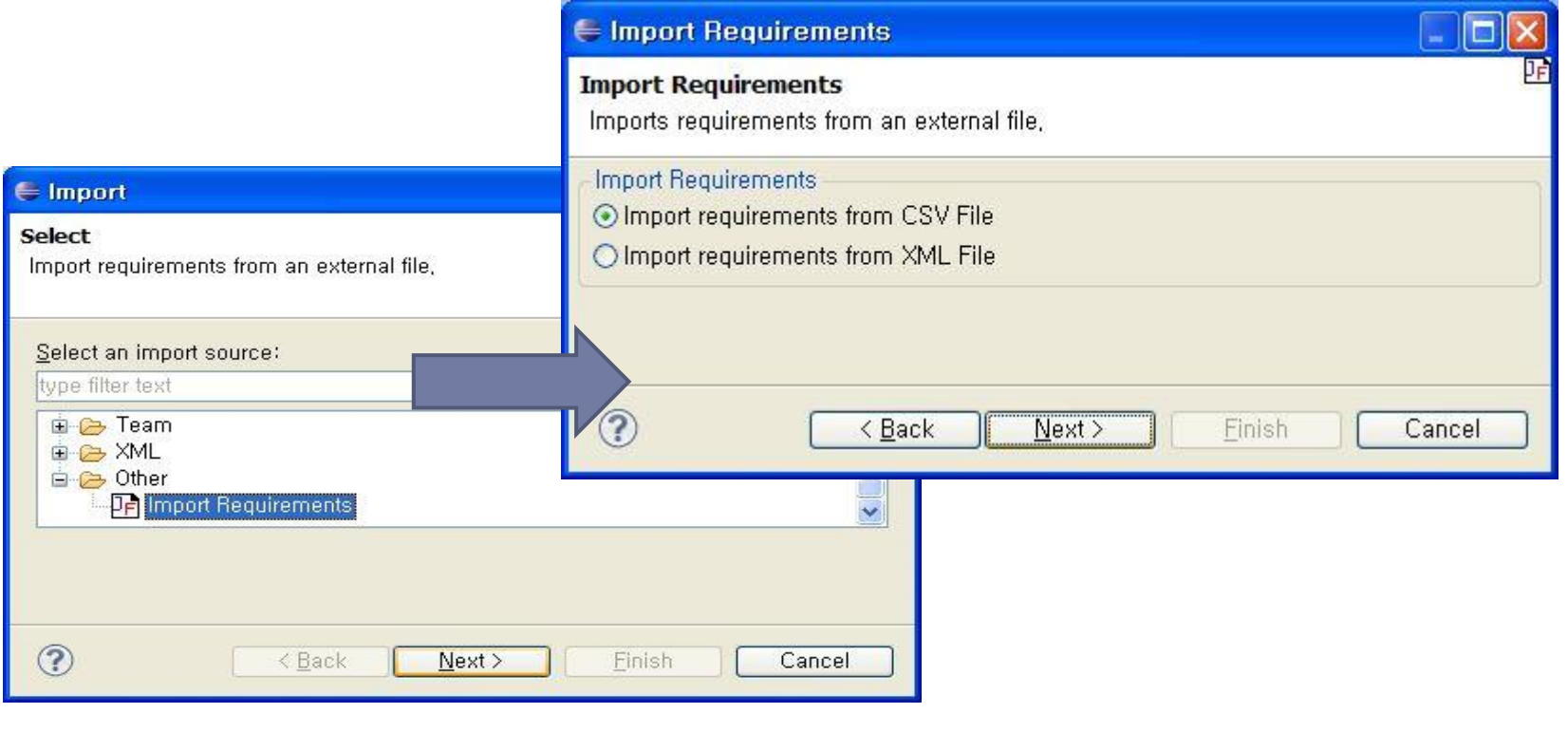

▶ Import

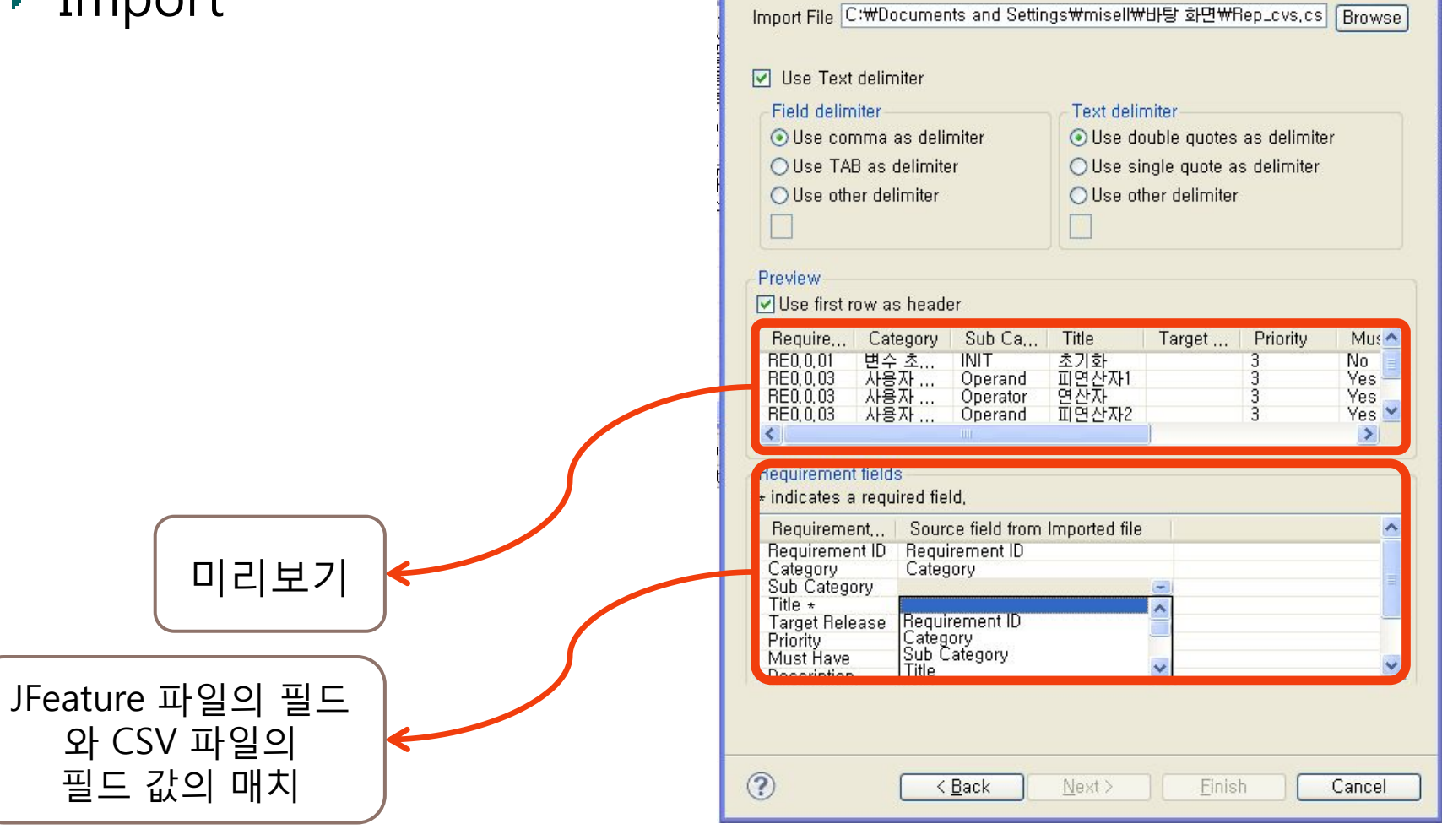

## **Round Trip Engineering** Feature Feature -Synchronize JFeature

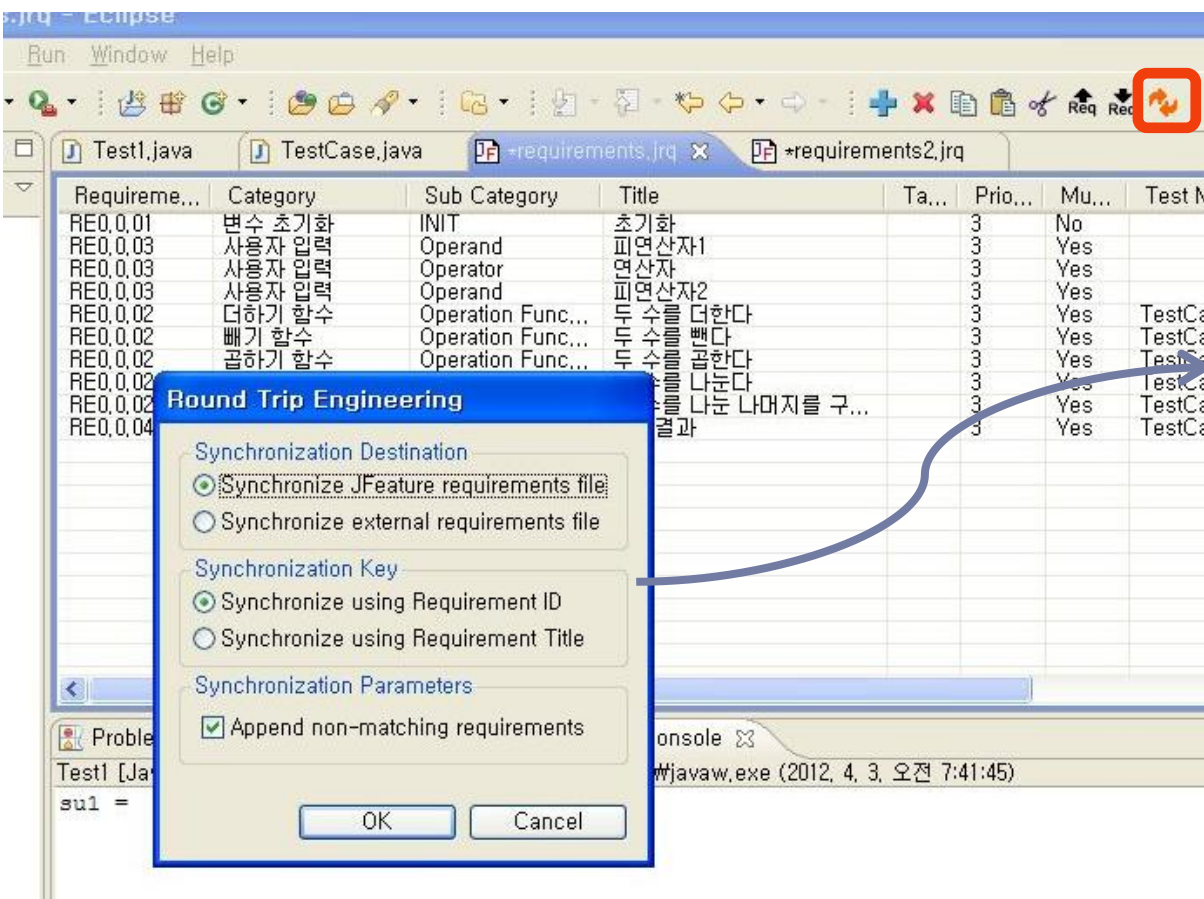

requirements file : JFeature 요구 사항 파일의 변경사항을 CSV, XML 파일에 변경

-Synchronize external requirements file : CSV, XML 파일을 JFeature 요구사항 파일에 적용

-Synchronize using Requirement  $ID: \Omega$  구사항  $ID \equiv H \Box \neg \neg P$  후 적용

-Synchronize using Requirement Title : 요구사항 제목을 비교 핚 후 적용

- Append non-matching requirements : 일치하지 않는 요구 사항도 추가

### ▶ Report와 프로젝트 연결

▶ Project -> Properties -> Jfeature -> Associate Requirements File -> 요구사항 파일 선택

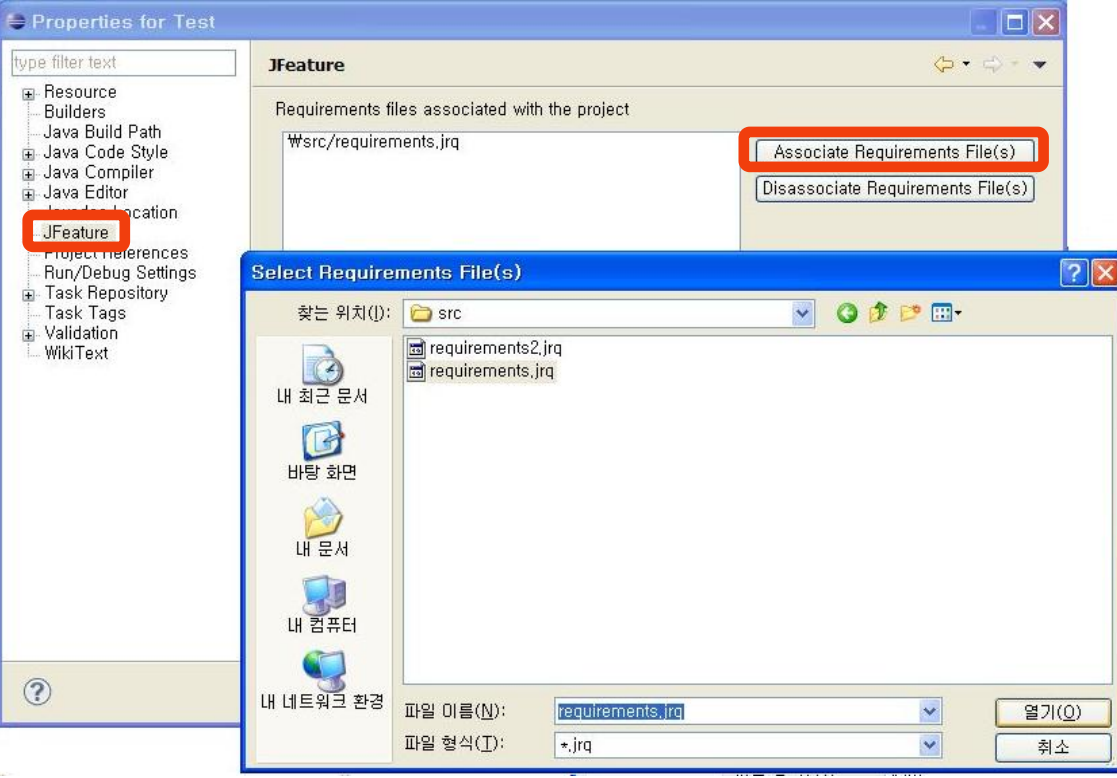

#### ▶ JUnit Test 수행

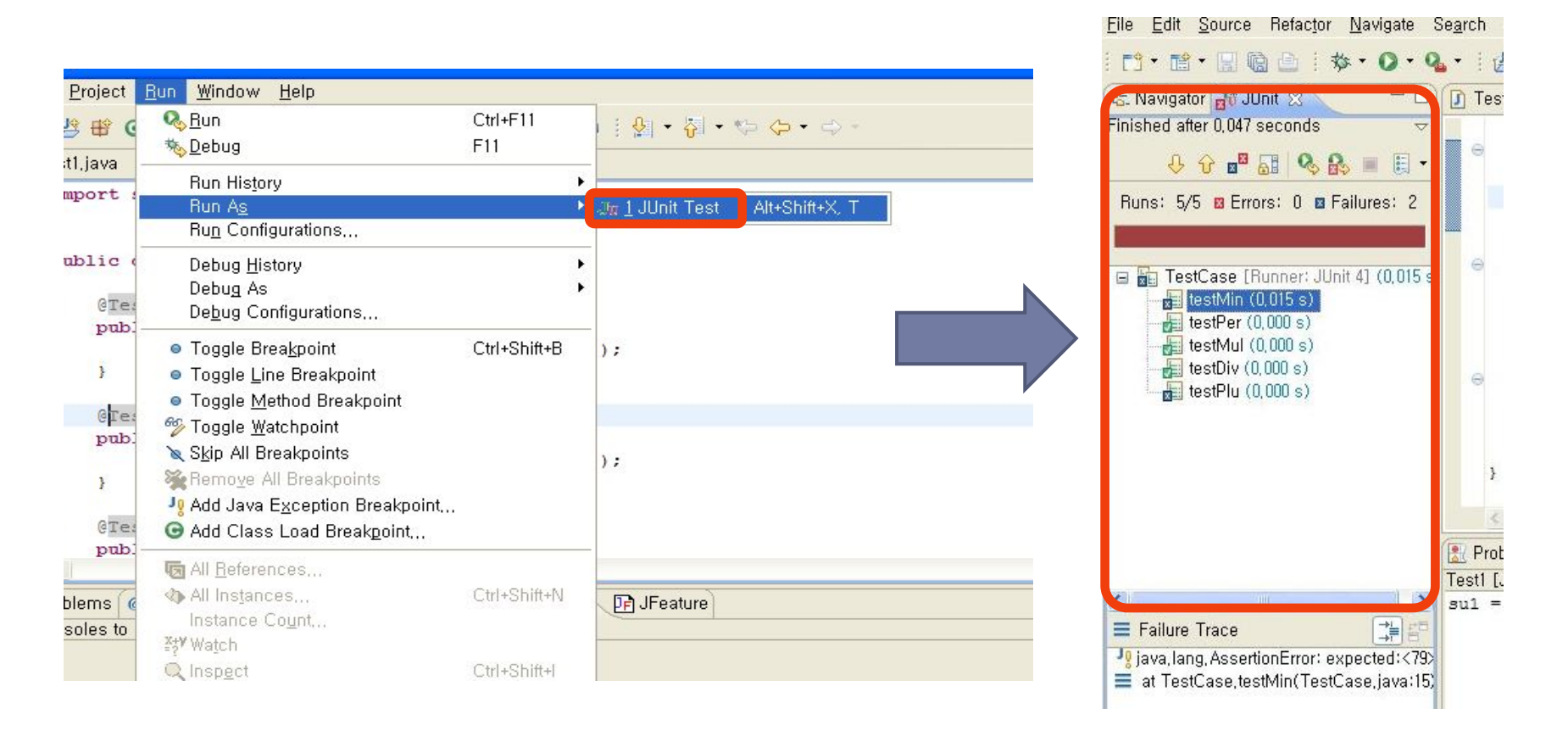

#### ▶ Report 생성

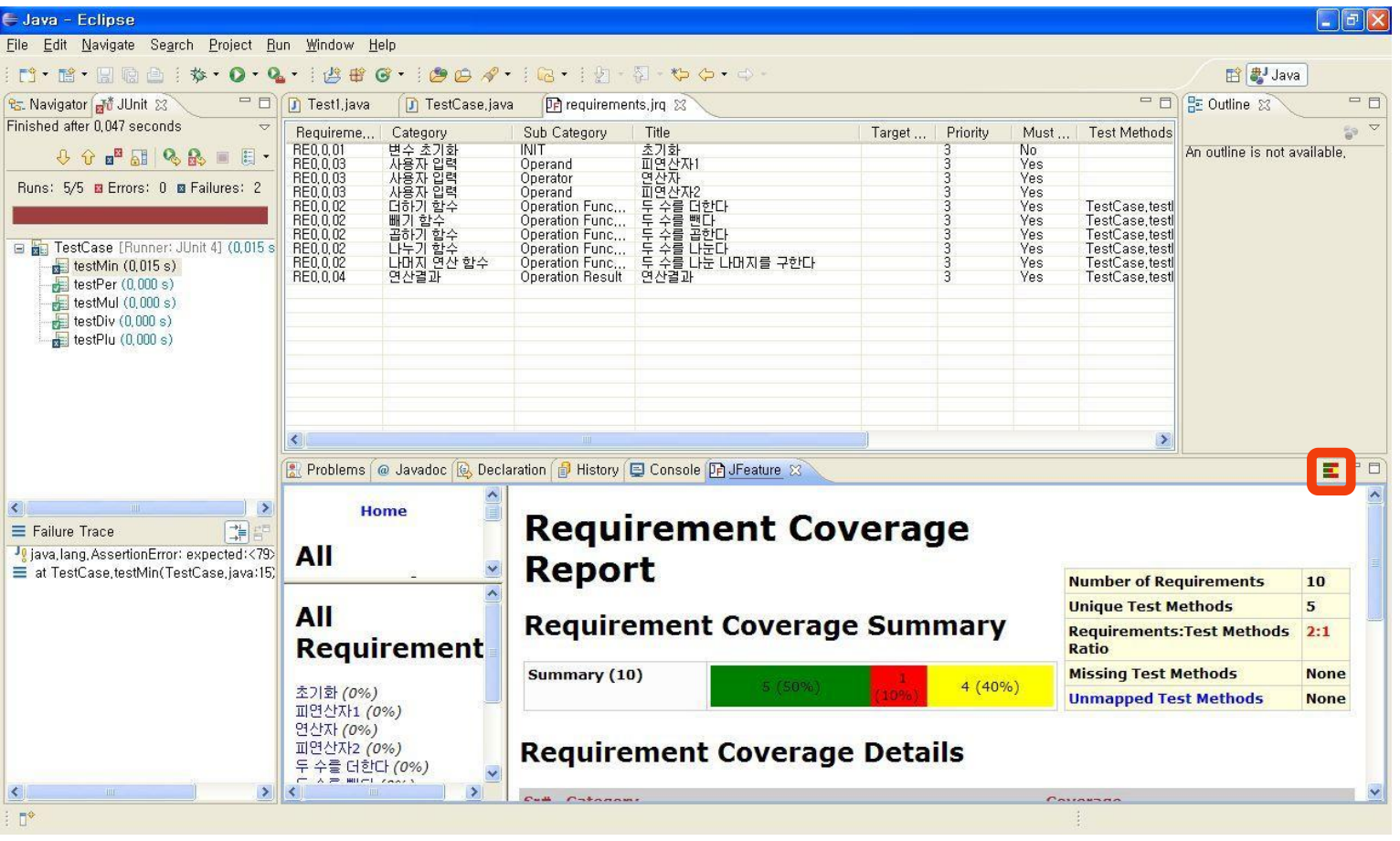

**EUNJEONG KIM** 

**MISELL KIM** 

**JUNYONG UHM** 

**GYEONGMI HAN** 

**LEE JISUNG**
# **JFeature**

**KU KONKUK** 

#### ▶ Report 생성

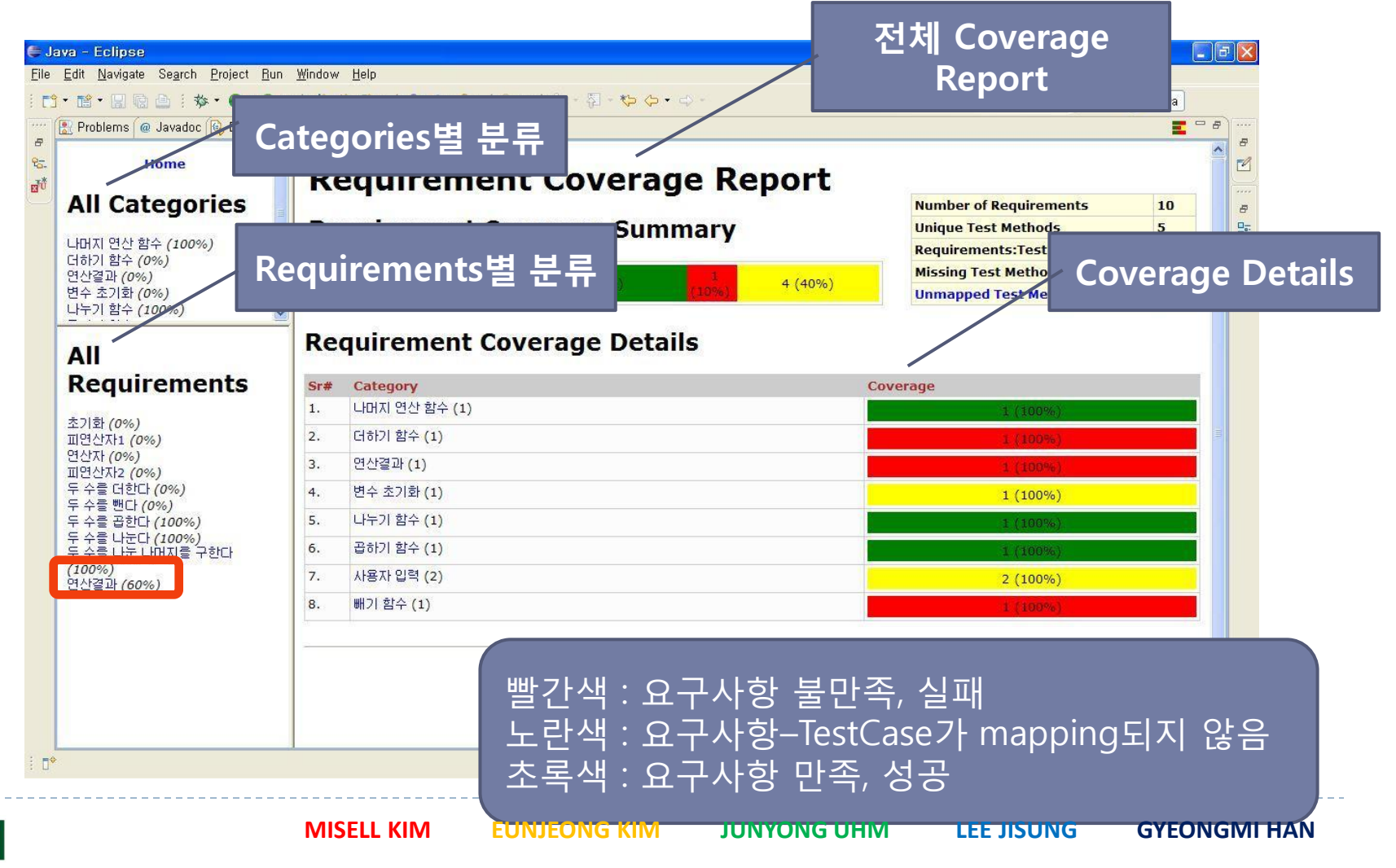

## **OSRMT**

▶ Open Source Requirements Management Tool

▶ 특징, 요구사항, 설계, 구현, 테스팅 등의 SDLC에 대한 요 구사항을 관리하고 추적핛 수 있도록 디자인

#### ▶ Client/Server System 다수의 개발자갂, 혹은 개발자와 의뢰자의 빠르고 정확 핚 의견 교홖 가능

WEB을 통해 데이터베이스의 내용에 접근 가능

▶ 독립된 Platform, 간편하면서 강력한 Requirements

▶ 다수의 개발자가 개발할 때 편리

▶ 요구사항에 대한 내용을 HTML, PDF 등 다양한 형태의 파 일로 출력하여 확인 가능

# IBM Rational DOORS

- (Dynamic Object Oriented Requirements System)
- ▶ 광범위하고 협력적인 요구 사항 관리 환경을 제공
- ▶ 내장된 변경 제안 시스템(Change Proposal System)을 통해 서 또는 IBM Rational Change나 IBM Rational ClearQuest 를 통해서 요구 사항에 대핚 변경 사항을 관리
- ▶ 공급업체와 개발 파트너들이 개발 프로세스에 직접적으로 참여핛 수 있게 해주는 요구 사항 교홖 형식을 지원
- ▶ 간단하면서도 강력한 추적성을 확보하기 위해서 요구 사항 을 설계 항목, 테스트 계획, 테스트 사례 및 기타 요구 사항 사례와 기타 다른 요구 사항에 링크
- ▶ 테스터가 요구 사항을 테스트 사례에 링크할 수 있도록 수 동 테스트 홖경을 위핚 테스트 추적 툴킷(Test Tracking Toolkit)이 포함
- ▶ 요구사항의 포착을 용이하게 하고 데이터베이스를 이용하 여 요구사항 문서를 데이터베이스와 연결하여 요구사항에 우선숚위를 부여하고 정리하기 쉽게 최적화된 도구
- ▶ 사용하기 쉬운 요구사항 관리 솔루션
- ▶ Microsoft Word 문서의 친숙함과 사용 용이성을 강력한 데 이터베이스 기능과 결합해 보다 효과적으로 요구 사항을 관 리
- ▶ 변화에 따른 영향을 철저하게 파악할 수 있기 때문에 변화 를 보다 효과적으로 관리
- ▶ 툴과 팀 전반의 요구사항을 통합해 최신 요구사항 정보를 모든 사람에게 알려줄 수 있다.